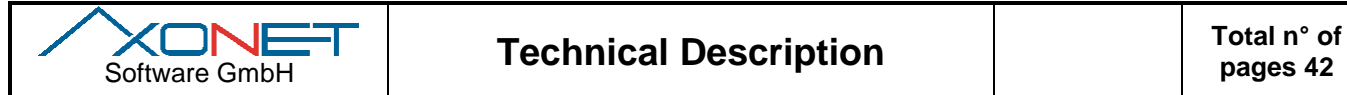

# **Documentation of SDK-Tools for asanetwork**

**01/03**

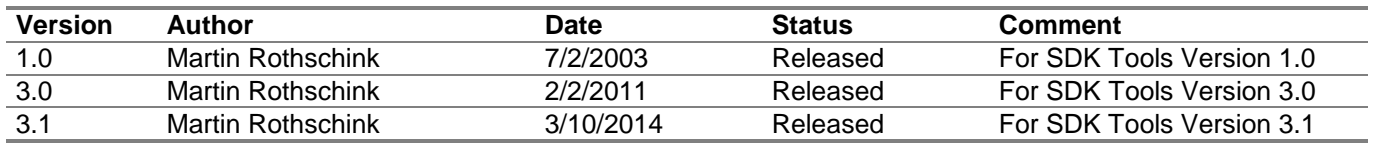

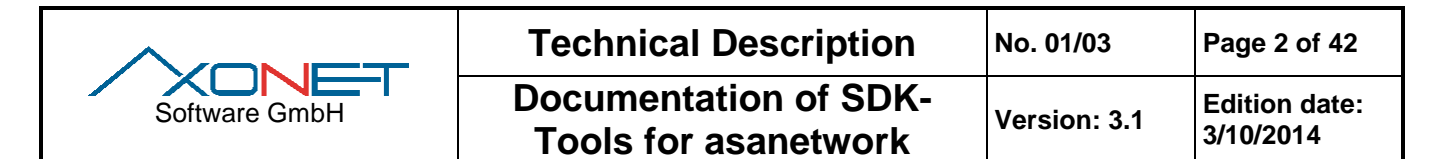

# **Content**

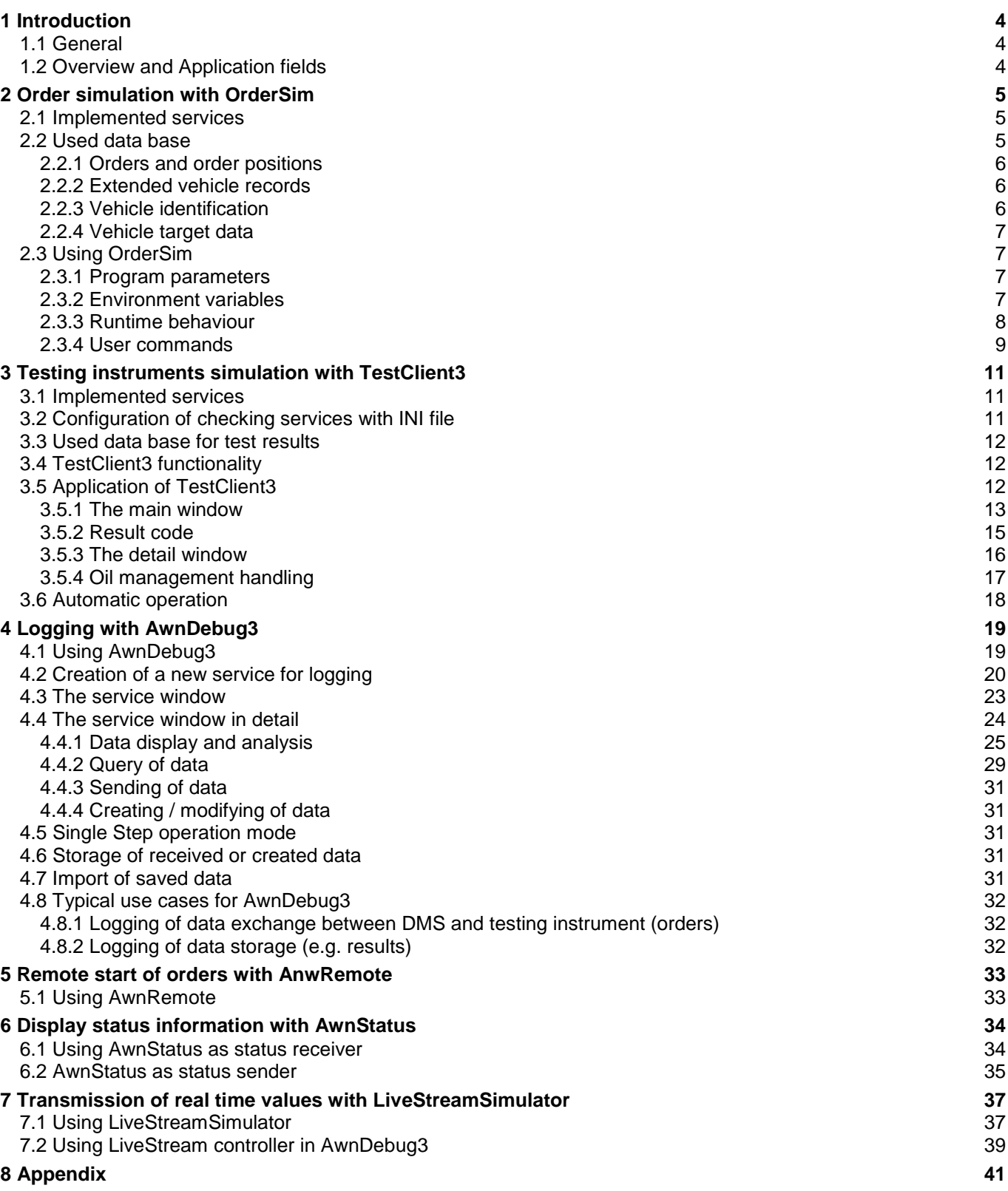

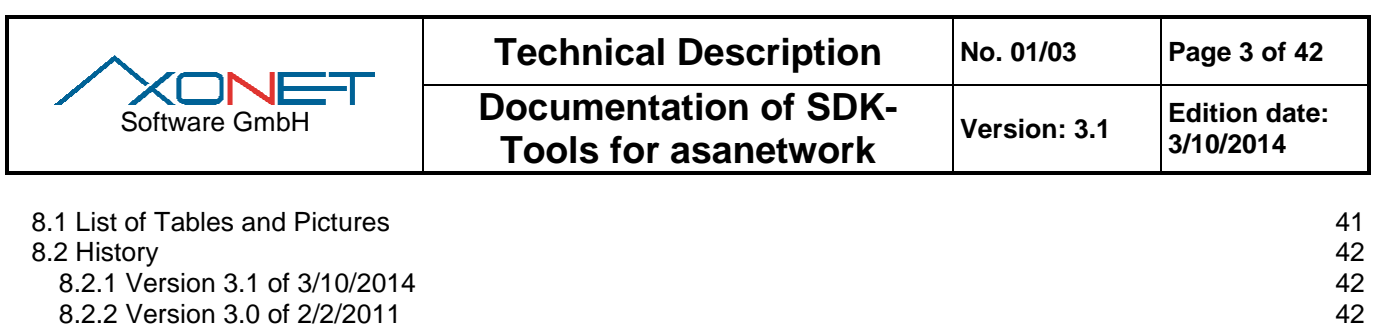

8.2.3 Version 1.0 of 7/2/2003 42

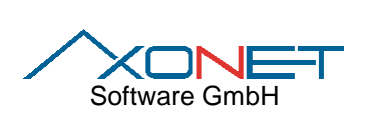

# **1 Introduction**

# **1.1 General**

The new SDK-Tools for asanetwork are intended for the development and the test of asanetwork-compatible applications. The tools support asanetwork-compatible commercial applications (Dealer Management Systems, DMS) as well as end devices (Clients, i.e. testing and checking instruments) in the asanetwork.

The new SDK-Tools offer extended capabilities, especially for the new vehicle identification and the transport of target data in asanetwork.

# **1.2 Overview and Application fields**

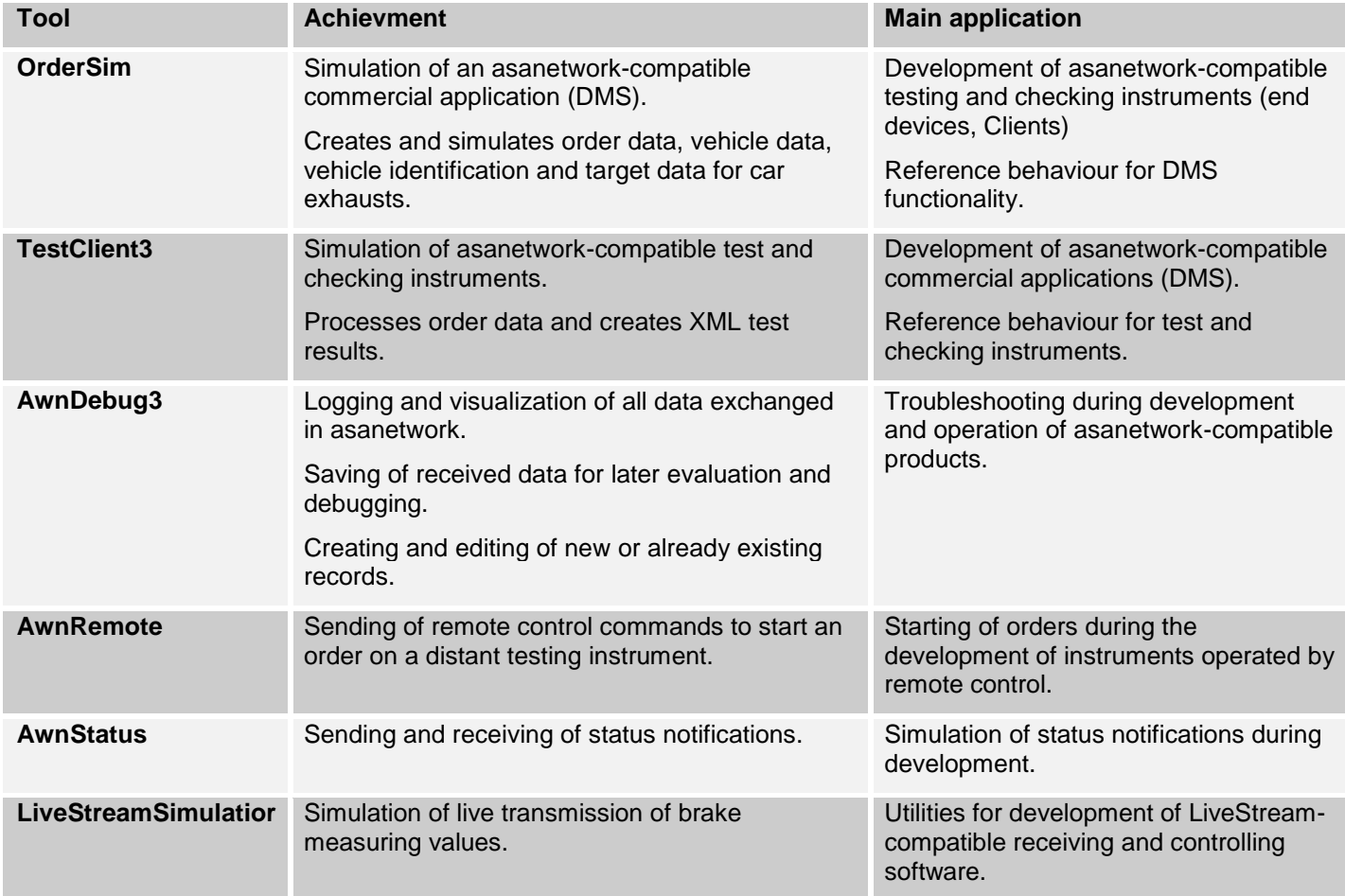

<span id="page-3-0"></span>**Table 1, application fields of the new SDK-Tools**

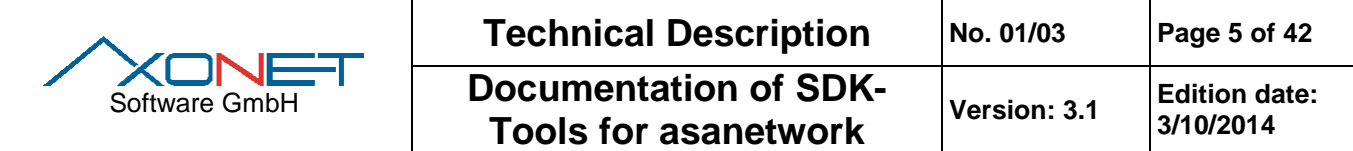

# **2 Order simulation with OrderSim**

The program OrderSim is the further development of the order generator Office32, comprised until now in the asanetwork SDK. OrderSim is a Win32 console application and serves as a simulator for asanetwork orders, vehicle data, vehicle identification and target data for the exhaust emission check.

OrderSim implements the functions of a commercial application using asanetwork pre-settings.

## **2.1 Implemented services**

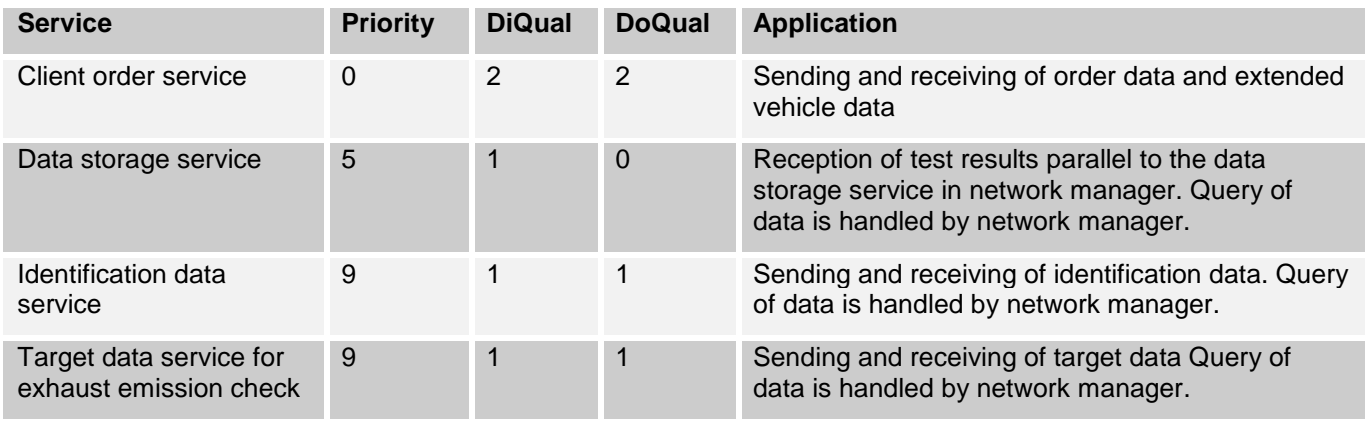

#### **Table 2, services used by OrderSim**

#### <span id="page-4-0"></span>**2.2 Used data base**

OrderSim uses fixed data to create orders. The following table shows the respective combinations of client, vehicle, extended vehicle data, identification data, target data and order positions.

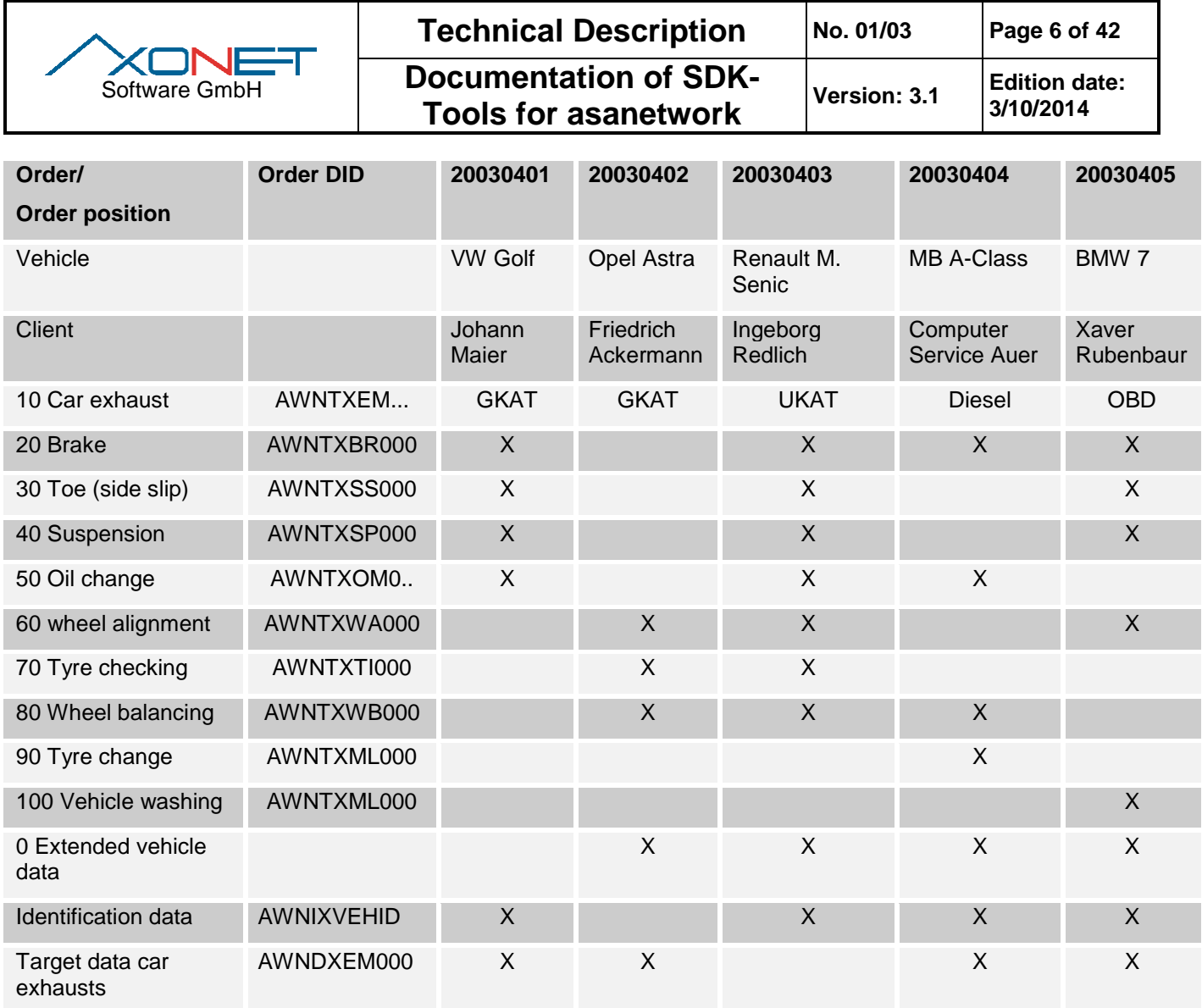

#### **Table 3, attribution of orders, vehicles and data**

<span id="page-5-0"></span>*Note: The used client data are fictional; any similarity with real persons would be purely coincidental. The extended vehicle data originate from the TecDoc identification, as do the vehicle identification data; extra characteristics such as motor rotation speed, year of manufacture or brake data are fictional. Target data for car exhausts are also fictional and fit to the respective type of the checking, but not necessarily to the vehicle.*

#### **2.2.1 Orders and order positions**

OrderSim generates 5 orders, corresponding to the respective order numbers 2003040x. Each order consists of up to 10 order positions with the position number 10 to 100. The allocation is effected in accordance with Table 3.

Order data are sent with the client order service xxxxx00000 with reference 5. Order data may be queried by other client order services with the Query function.

#### **2.2.2 Extended vehicle records**

For the orders 20030402 to 04 extended vehicle records containing additional information about the vehicle are available. These data are mainly used in Italy, in relation with the MCTC net.

Extended vehicle data are sent with the client order service xxxxx00000 with reference 3. Extended vehicle data may be queried by other client order services with the Query function.

#### **2.2.3 Vehicle identification**

For the orders 20030401 and 03 to 05 vehicle identification data in the new XML-form are available. These data are sent by OrderSim once with the identification data service AWNIXVEHID. OrderSim implements no

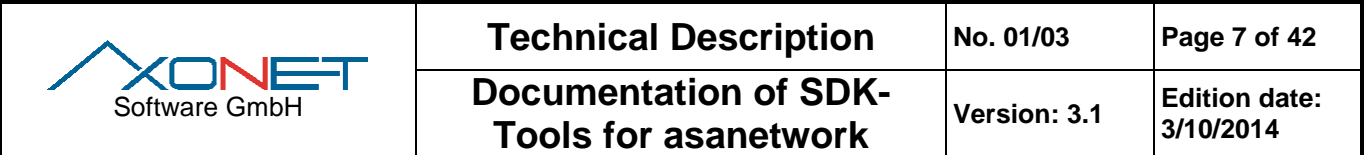

identification data server; a partial identification cannot be completed. Vehicle identification data can only be queried with the Query function and by the network manager.

At program start, OrderSim secures that there is only one record in the network manager at the time. For this purpose, while starting the Program eventually existing previous records are queried and deleted from the asanetwork.

#### **2.2.4 Vehicle target data**

For the orders 20030401, 02 and 04 to 05 exist vehicle target data for the exhaust emission check in the new XMLform. These data are sent by OrderSim with the vehicle target data service AWNDXEM000. OrderSim implements no vehicle target data server, a partial identification cannot be completed, and target data cannot be queried. Vehicle target data can only be queried with the Query function and by the network manager.

At Program start, OrderSim secures that there is only one record in the network manager at the time. For this purpose, while starting the Program eventually existing previous records are queried and deleted from the asanetwork.

## **2.3 Using OrderSim**

#### **2.3.1 Program parameters**

OrderSim can be started and operated without designating parameters. The following parameters can be used to change the standard configurations:

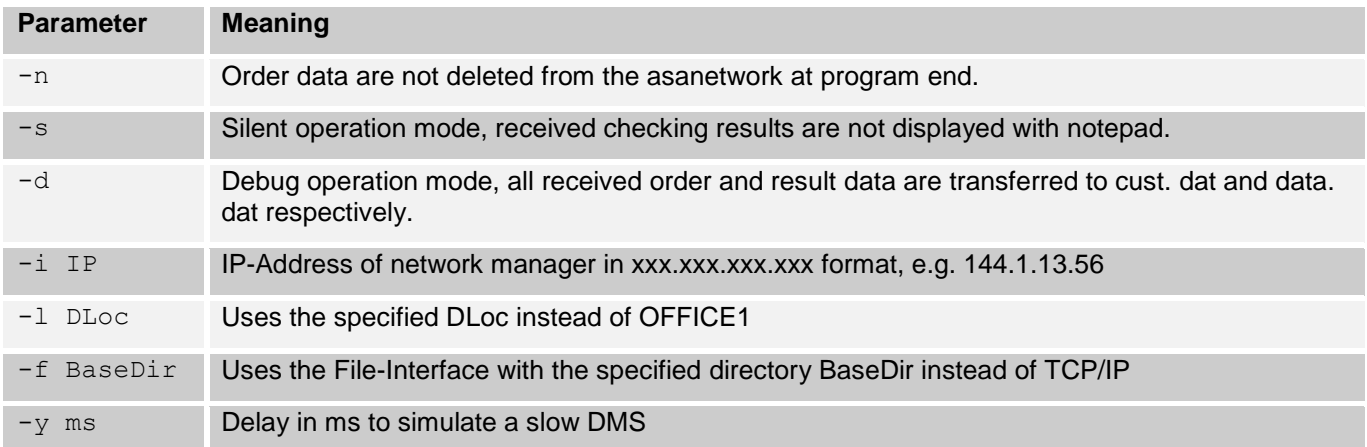

#### **Table 4, OrderSim parameters**

#### <span id="page-6-0"></span>**2.3.2 Environment variables**

Received records (Blobs) are saved in the temporary directory. OrderSim does not delete these files automatically. Therefore you should regularly delete files with the format 0000nnnn.awn from your temp dir.

The storage location can be changed by defining an environment variable. The search order is:

AWNTMP, TMP, TEMP, TMPDIR and finally TEMPDIR. The first path found is used. If none of the variables is defined, the directory of OrderSim is used.

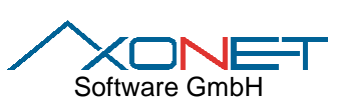

**Documentation of SDK-The Pools for asanetwork** Version: 3.1 **Edition date:**<br>Tools for asanetwork Version: 3.1 3/10/2014 **3/10/2014**

**Attention**: If AWNTMP is defined globally this has effects on all asanetwork applications using the C or C++/Delphi interface. Alternatively, OrderSim can be start with a batch file defining a locally AWNTMP:

> set AWNTMP=c:\MyTemp OrderSim.exe

#### **2.3.3 Runtime behaviour**

After sending the date described above OrderSim waits for updates of order or extended vehicle data or a user command:

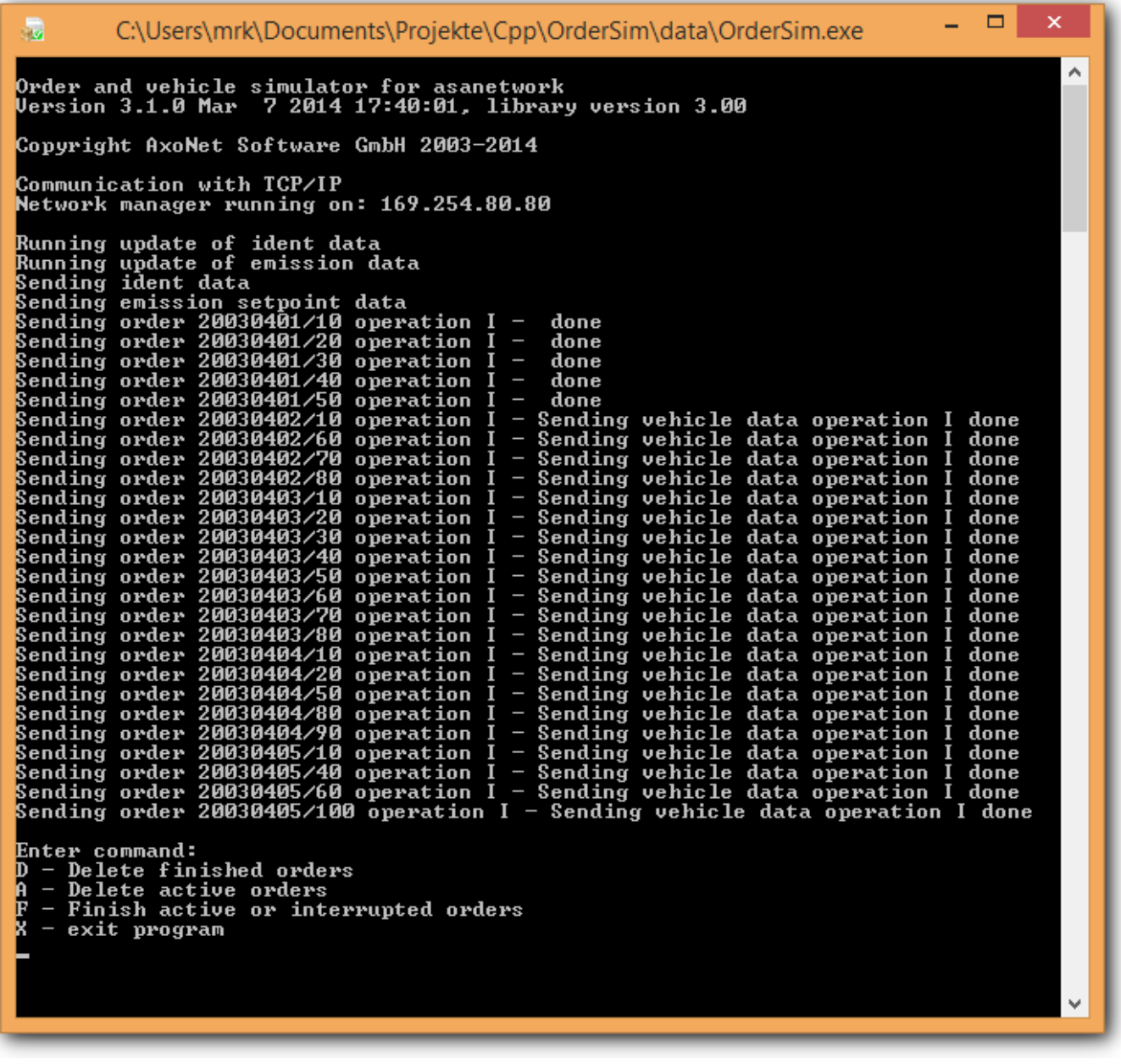

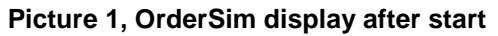

<span id="page-7-0"></span>According to the asanetwork protocol for commercial applications, detailed updates are processed and distributed again. Modifications in the order status are displayed. Data received over the data storage service is visualized with notepad.

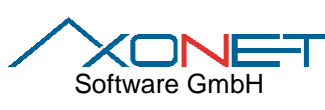

**Technical Description No. 01/03 Page 9 of 42**

**Documentation of SDK-Tools for asanetwork** Version: 3.1 **Edition date:**<br>Tools for asanetwork

**3/10/2014**

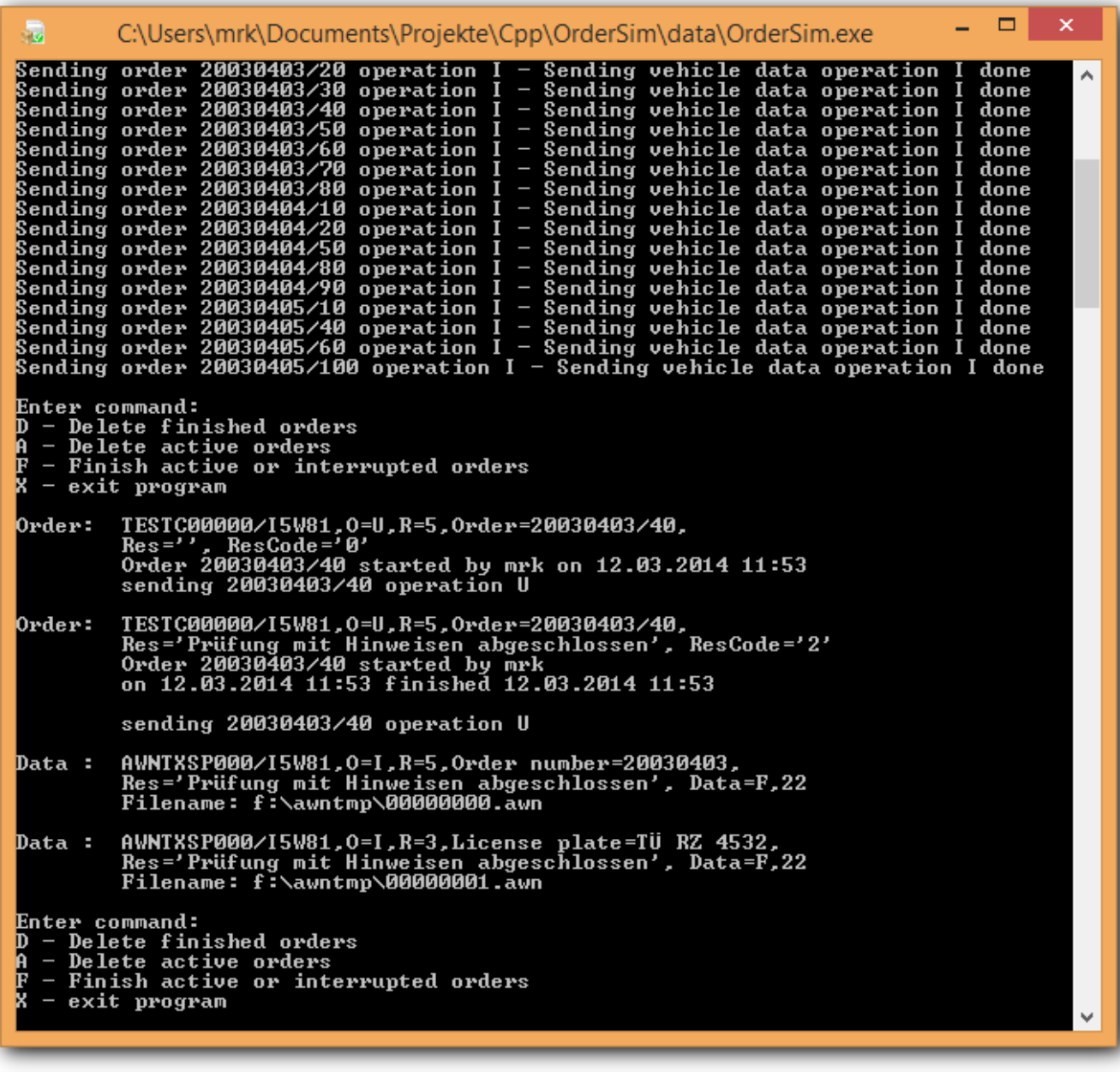

#### **Picture 2, OrderSim after order processing**

<span id="page-8-0"></span>In the shown example the order 20030403, position 40 was started and finished. For this order, a testing result with reference 5 and reference 3 respectively was received over the data storage service.

In the first line the respective sending service with DId and DLoc, operation identification and reference, are shown. In the second line the result and the result flag are shown, the third and eventually the fourth line show order start, operator and order end. The last line shows a confirmation about sending the modifications to the other network participants.

For the data storage service, in the third line the path to the received file is shown.

#### **2.3.4 User commands**

During the operation time of the program, the user is able to perform a series of tests to check the behaviour of his application.

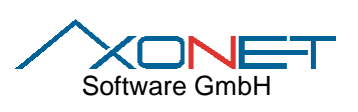

**Documentation of SDK-**

<span id="page-9-0"></span>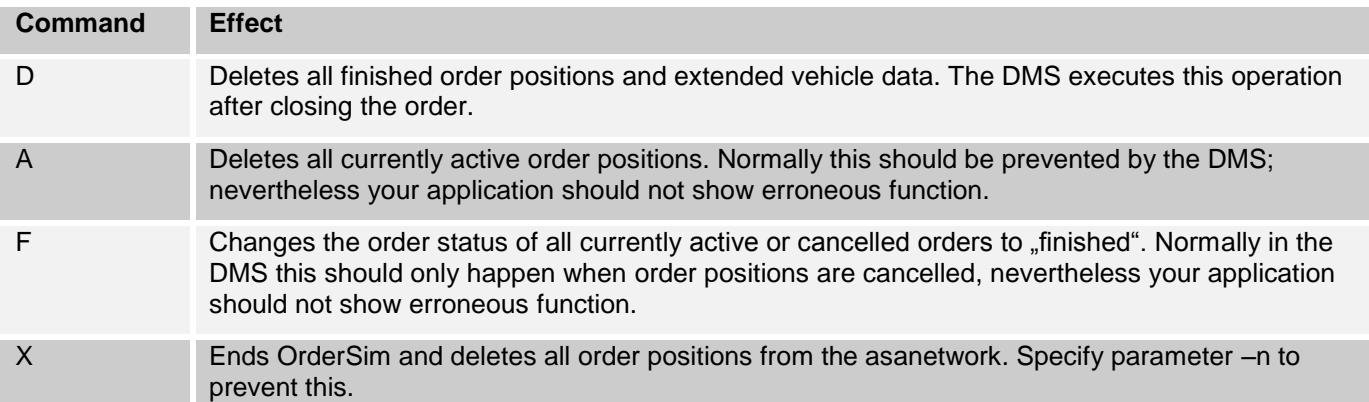

**Table 5, OrderSim user commands**

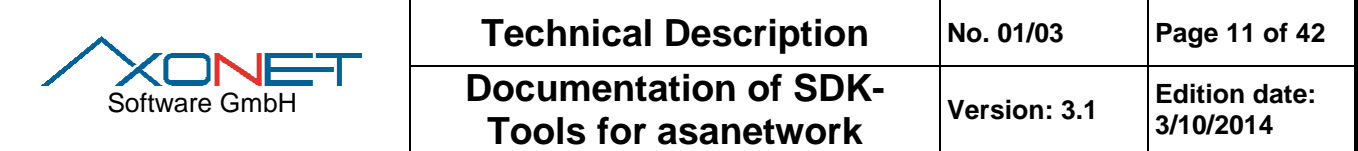

# **3 Testing instruments simulation with TestClient3**

TestClient3 is a 32 bit windows application and is used by commercial applications as a simulation for test and checking instruments.

TestClient3 implements the functions of a testing instrument according to the asanetwork requirements.

#### **3.1 Implemented services**

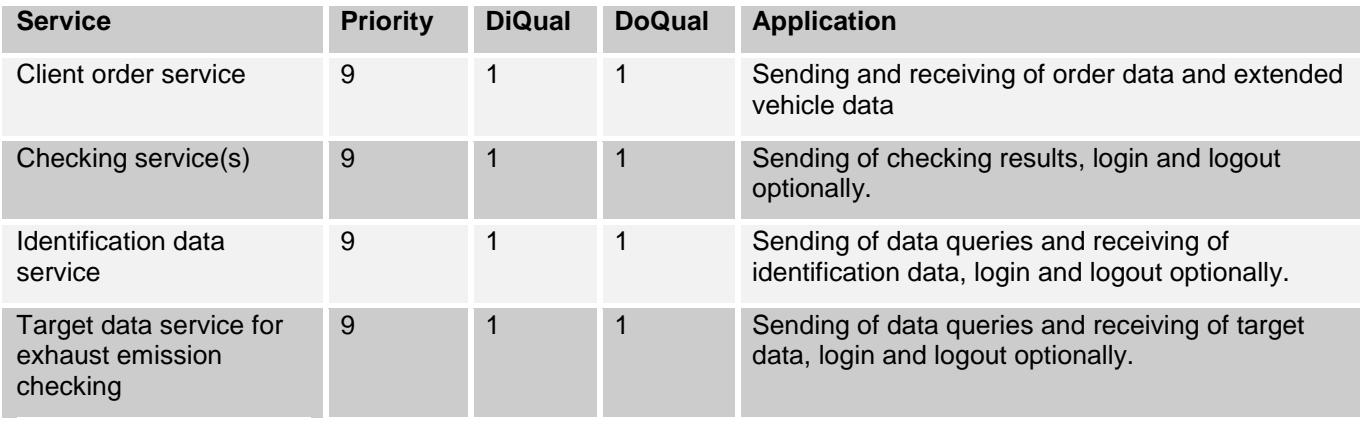

#### **Table 6, services implemented by TestClient3**

#### <span id="page-10-0"></span>**3.2 Configuration of checking services with INI file**

TestClient3 is able to support and process any checking service in any combination. They are configured in the file TestClient3.ini.

Note: Configuration data is saved in directory %APPDATA%\AxoNet Software GmbH\TestClient3!

The structure of the file looks, in extracts, like this:

```
[AWN]
DLoc=TestClnt25
Orders=AXONT00000
Results=AWNTXBR000;AWNTXSS000;AWNTXSP000;AWNTXEM000
```
The entry Results in section [AWN] defines all base services supported by TestClient3. For every one of these services an own section must follow. For the side slip service AWNTXSS000 this looks like this:

```
[AWNTXSS000]
Info=Side slip test
```
The Info entry describes the service. This information is transmitted as service description to the network manager at service login.

For services subdivided into further services, like e.g. the exhaust emission which contains more checking processes, an entry SubService with the further service has to be defined.

[AWNTXEM000] SubService=AWNTXEM010;AWNTXEM020;AWNTXEM030;AWNTXEM040;AWNTXEM050;AWNTXEM060;AWNTXEM070 Info=Emission testing

For every one of these services an own section with the Info entry must be created.

All services defined in the INI file are announced to the network manager when TestClient3 starts, according to the asanetwork requiremenets. Received order positions containing one of these services as order identification are shown in the order list. A XML testing result is transmitted via the service defined in the order and configured in the INI file. This service is logged in only during the transmission of test results.

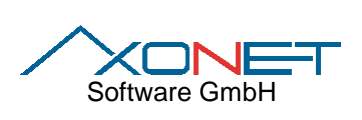

**Documentation of SDK-**

## **3.3 Used data base for test results**

For every testing service contained in the INI file a homonymous XML file with the extension .awn exists in the subdirectory Result. For the toe checking AWNTXSS000 e.g. the file name is awntxss000.awn.

Each of these XML files contains a master record for the respective checking or test method. Before sending in the XML file, the TestClient3 replaces order, client and vehicle information with the data of the selected order position. The measured values it selves remain intact.

# **3.4 TestClient3 functionality**

On start, TestClient3 announces his client order service and notifies the checking services to the network manager. An eventually existing order list is imported. The order list can be regenerated performing a query.

Newly received order positions that will show an order DId of a checking service defined in the INI file are incorporated to the order list. If there is an extended vehicle record to one of the order positions, a car symbol is shown before the order number.

Order positions from the order list can be activated, interrupted, cancelled or completed. A result flag can be set with a completed order. For every finished order position an XML test result is transmitted.

Client and vehicle details can be displayed to each order position. An identification or target data query can also be performed here. For this purpose, the respective service is logged in and after performing the query with the reference 4 logged out again.

After Program end the actual order list is saved on the hard disk in the subdirectory Save.

# **3.5 Application of TestClient3**

Note: If you wish to execute several instances of TestClient3 on the same PC, you need to run each instance with parameter –dloc XXX. XXX is a different DLoc.

You can also create a link which assigns the correct parameter.

TestClient3 starts without specifying parameters and presents itself with its main window.

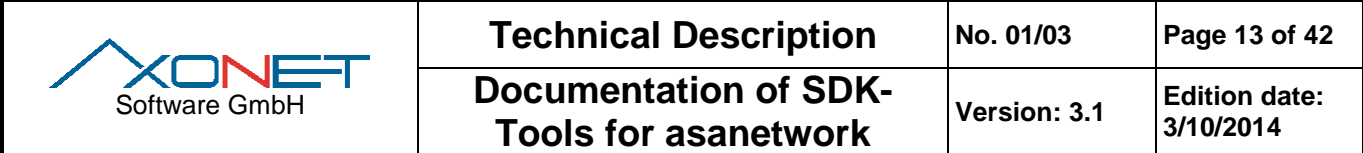

#### **3.5.1 The main window**

Besides a menu bar and a tool bar, the main window displays a list of available orders. In the status line connection status, order details and version number are shown.

| File<br>Order processing<br>Options<br>Help<br>0<br>30.<br>晦<br>ш.<br>- X -<br>Pos.<br>Vehicle<br>Order<br>Description<br>State<br>20030401 10<br><b>AA-BB 1111 Abgastest GKAT</b><br>20030401 20<br>AA-BB 1111 Bremsenprüfung<br>20030401 30<br>AA-BB 1111 Spurprüfung<br>AA-BB 1111 Radaufhängung prüfen<br>20030401 40<br>AA-BB 1111 Ölwechsel, Motoröl Sorte 1<br>20030401 50 |
|----------------------------------------------------------------------------------------------------|
|                                                                                                    |
|                                                                                                    |
|                                                                                                    |
|                                                                                                    |
|                                                                                                    |
|                                                                                                    |
|                                                                                                    |
| 20030402 10<br>BB-AG 8765 Abgasuntersuchung geregelter Kat                                                                                                    |
| 2003040260<br><b>BB-AG 8765 Achsvermessung</b>                                                                                                    |
| 2003040310<br>TÜ-RZ 4532 Abgastest ungeregelter Kat                                                                                                    |
| TÜ-RZ 4532 Rremsentest<br>-20030403 20                                                                                                    |
| TÜ-RZ 4532 Spurprüfung<br>-2003040330                                                                                                    |
| TÜ-RZ 4532 Stossdämpferprüfung<br>-20030403 40                                                                                                    |
| TÜ-RZ 4532 Ölwechsel, Motoröl Sorte 2<br>20030403 50 م                                                                                                    |
| 2003040360<br>TÜ-RZ 4532 Achsvermessung                                                                                                    |
| 20030404 10<br>S-HZ 876<br>Abgasuntersuchung Diesel                                                                                                    |
| 20030404 20<br>S-HZ 876<br>Bremsenprüfung                                                                                                    |
| Abgasuntersuchung mit OBD<br><b>2003040510</b><br><b>M-XR 999</b><br><b>Fahrwerktest</b><br>2003040540<br><b>M-XR 999</b>                                                                                                    |
|                                                                                                    |
|                                                                                                    |
|                                                                                                    |
|                                                                                                    |
|                                                                                                    |
|                                                                                                    |
| ∢<br>⋗                                                                                                    |
| Logged in, new order, customer: Johann Maier, Volkswagen, Golf<br>Version 3.1.0.102<br>пĒ.                                                                                                    |

**Picture 3, TestClient3 main window**

<span id="page-12-0"></span>Operations can be started by using the respective menu or by using the toolbar. An order can be started, interrupted, cancelled or completed. The respective status is displayed.

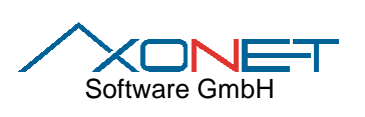

**Documentation of SDK-**

|                                                                                                    |                                                                   | asanetwork TestClient - I5W81           |                                                                                                    |
|----------------------------------------------------------------------------------------------------|-------------------------------------------------------------------|-----------------------------------------|----------------------------------------------------------------------------------------------------|
| <b>Ba</b>                                                                                                    |                                                                   |                                         |                                                                                                    |
| Order processing<br>File                                                                                                    | Options<br>Help                                                   |                                         |                                                                                                    |
| $\mathbb{R}$ X $\mathbb{R}$<br>œ                                                                                                    | ?િ                                                                | 睻                                       |                                                                                                    |
| Order<br>Pos.<br>20030401 10<br>20030401 20<br>20030401 30<br>20030401 40<br>20030401 50<br>20030402 10<br>60 20030402 هـ<br><b>2003040310</b><br>20030403 20 هه<br>2003040330 | State<br>$\Lambda$ finished<br>finished                           | Vehicle<br>AA-BB 1111 Spurprüfung       | Description<br>AA-BB 1111 Abgastest GKAT<br>AA-BB 1111 Bremsenprüfung<br>AA-BB 1111 Radaufhängung prüfen<br>AA-BB 1111 Ölwechsel, Motoröl Sorte 1<br>BB-AG 8765 Abgasuntersuchung geregelter Kat<br>BB-AG 8765 Achsvermessung<br>TÜ-RZ 4532 Abgastest ungeregelter Kat<br>TÜ-RZ 4532 Bremsentest<br>TÜ-RZ 4532 Spurprüfung |
| -20030403 40<br>20030403 50 م<br>20030403 60 م<br>-20030404 10<br>20030404 20<br>$-2003040510$                                                                                 | <b>Ⅰ</b> interrupted<br><b><i><u>X</u></i></b> active             | S-HZ 876<br>S-HZ 876<br><b>M-XR 999</b> | TÜ-RZ 4532 Stossdämpferprüfung<br>TÜ-RZ 4532 Ölwechsel, Motoröl Sorte 2<br>TÜ-RZ 4532 Achsvermessung<br>Abgasuntersuchung Diesel<br>Bremsenprüfung<br><b>Abgasuntersuchung mit OBD</b>                                                                                                    |
| 2003040540                                                                                                    |                                                                   | <b>M-XR 999</b>                         | <b>Fahrwerktest</b>                                                                                                    |
| ∢                                                                                                    |                                                                   |                                         | $\rightarrow$                                                                                                    |
|                                                                                                    |                                                                   |                                         |                                                                                                    |
|                                                                                                    | Logged in, order in processing since 12.03.2014 12:46:38 on I5W81 |                                         | Version 3.1.0.102                                                                                                    |

**Picture 4, display of the order status in TestClient3**

<span id="page-13-0"></span>Optionally, all order positions (i.e. also the ones that cannot be selected in TestClient3) can be displayed.

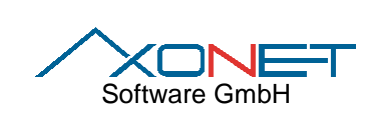

**Documentation of SDK-The Universe Tools for asanetwork** Version: 3.1 **Edition date:** Tools for asanetwork

| <b>BG</b>                                                         |                        | asanetwork TestClient - I5W81 |                                                                    | × |
|-------------------------------------------------------------------|------------------------|-------------------------------|--------------------------------------------------------------------|---|
| <b>File</b><br>Order processing                                   | <b>Options</b><br>Help |                               |                                                                    |   |
| $\mathbb{R}$ X $\mathbb{R}$<br>0<br>Þ                             | 20<br>H                | 胉                             |                                                                    |   |
| Pos.<br>Order                                                     | State                  | Vehicle                       | Description                                                        |   |
| 20030401 10                                                       |                        |                               | AA-BB 1111 Abgastest GKAT                                          |   |
| 20030401 20                                                       |                        |                               | AA-BB 1111 Bremsenprüfung                                          |   |
| 20030401 30<br>20030401 40                                        | $\Lambda$ finished     | AA-BB 1111 Spurprüfung        | AA-BB 1111 Radaufhängung prüfen                                    |   |
| 20030401 50                                                       |                        |                               | AA-BB 1111 Ölwechsel, Motoröl Sorte 1                              |   |
| 2003040210                                                        |                        |                               | BB-AG 8765 Abgasuntersuchung geregelter Kat                        |   |
| -20030402 60                                                      |                        |                               | BB-AG 8765 Achsvermessung                                          |   |
| <b>and</b> 20030402<br>70                                         |                        | BB-AG 8765                    | Reifenprüfung                                                      |   |
| <b>20030402</b> €<br>80                                           |                        | BB-AG 8765                    | Reifen auswuchten                                                  |   |
| <b>2003040310</b>                                                 |                        |                               | TÜ-RZ 4532 Abgastest ungeregelter Kat                              |   |
| <b>20030403</b> 20                                                |                        |                               | TÜ-RZ 4532 Bremsentest                                             |   |
| <b>20030403 30</b>                                                | finished               | TÜ-RZ 4532 Spurprüfung        |                                                                    |   |
| 2003040340                                                        |                        |                               | TÜ-RZ 4532 Stossdämpferprüfung                                     |   |
| -20030403.50<br><b>2003040360</b>                                 |                        |                               | TÜ-RZ 4532 Ölwechsel, Motoröl Sorte 2<br>TÜ-RZ 4532 Achsvermessung |   |
| • 20030403<br>70                                                  |                        | TÜ-RZ 4532                    | Reifenprüfung                                                      |   |
| 500030403<br>80                                                   |                        | TÜ-BZ 4532                    | Reifen auswuchten                                                  |   |
| <b>20030404 10</b>                                                |                        | S-HZ 876                      | Abgasuntersuchung Diesel                                           |   |
| <b>20030404 20</b>                                                | <b>Ⅰ</b> interrupted   | S-HZ 876                      | Bremsenprüfung                                                     |   |
| 20030404<br>50                                                    |                        | S-HZ 876                      | Ölwechsel, Motoröl Sorte 3                                         |   |
| 20030404<br>80                                                    |                        | S-HZ 876                      | Reifen auswuchten.                                                 |   |
| 20030404<br>90                                                    |                        | S-HZ 876                      | Winterreifen wechseln                                              |   |
| - 20030405 10<br>$-20020105$                                      | <b>t</b> active        | M-XR 999<br>$\cdots$          | <b>Abgasuntersuchung mit OBD</b>                                   |   |
|                                                                   |                        |                               | Y.                                                                 |   |
| Logged in, order in processing since 12.03.2014 12:46:38 on I5W81 |                        |                               | Version 3.1.0.102                                                  |   |
|                                                                   |                        |                               |                                                                    |   |

**Picture 5, display of all order positions**

## <span id="page-14-0"></span>**3.5.2 Result code**

When an order position is completed, the result must be selected. This result is mapped to the RESULT attribute of the XML result.

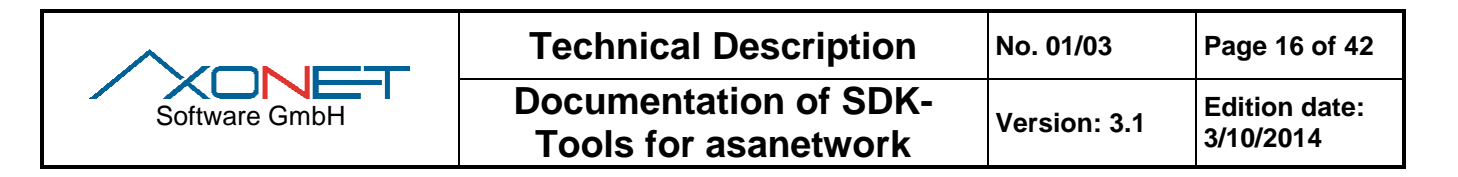

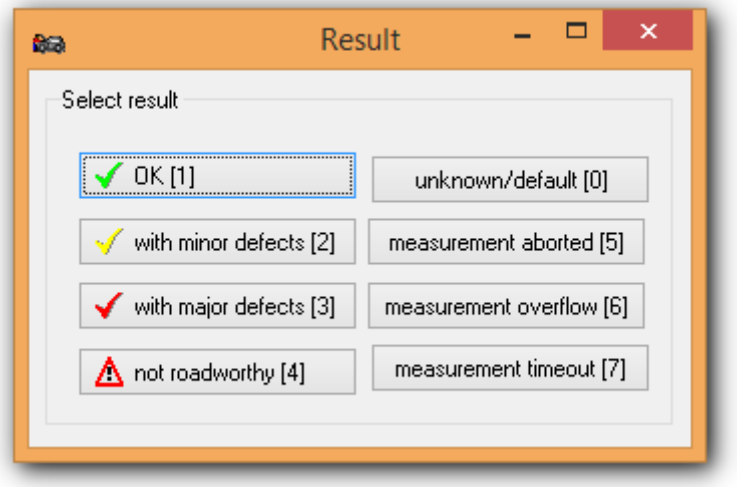

**Picture 6, result code**

#### <span id="page-15-0"></span>**3.5.3 The detail window**

To each order position a detail window can be showed. By clicking the buttons "Query Ident data" and "Query setpoint data" you can check if the respective data are available.

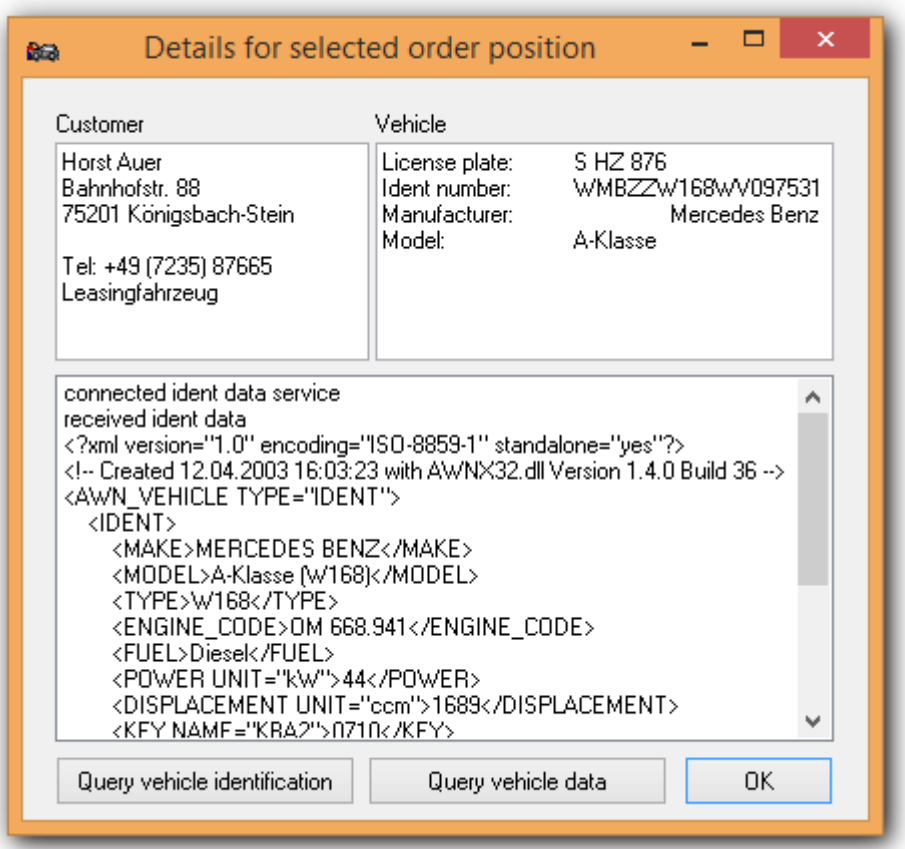

<span id="page-15-1"></span>**Picture 7, detail window**

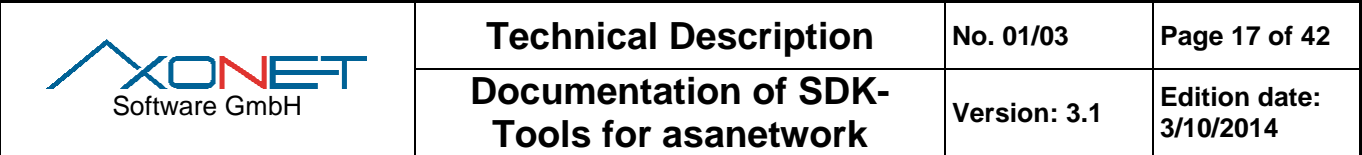

#### **3.5.4 Oil management handling**

All work orders, which include oil dispense (using Did AWNTXOM…) are handled by TestClient3 in accordance with asanetwork requirements for oil management systems.

If such an order position is started, it's automatically moved to state interrupted after 10s. If this is the first dispense, 80% of the nominal value are assigned and transmitted. This position can be started again, the actual value is increased by adding 10% of the nominal value.

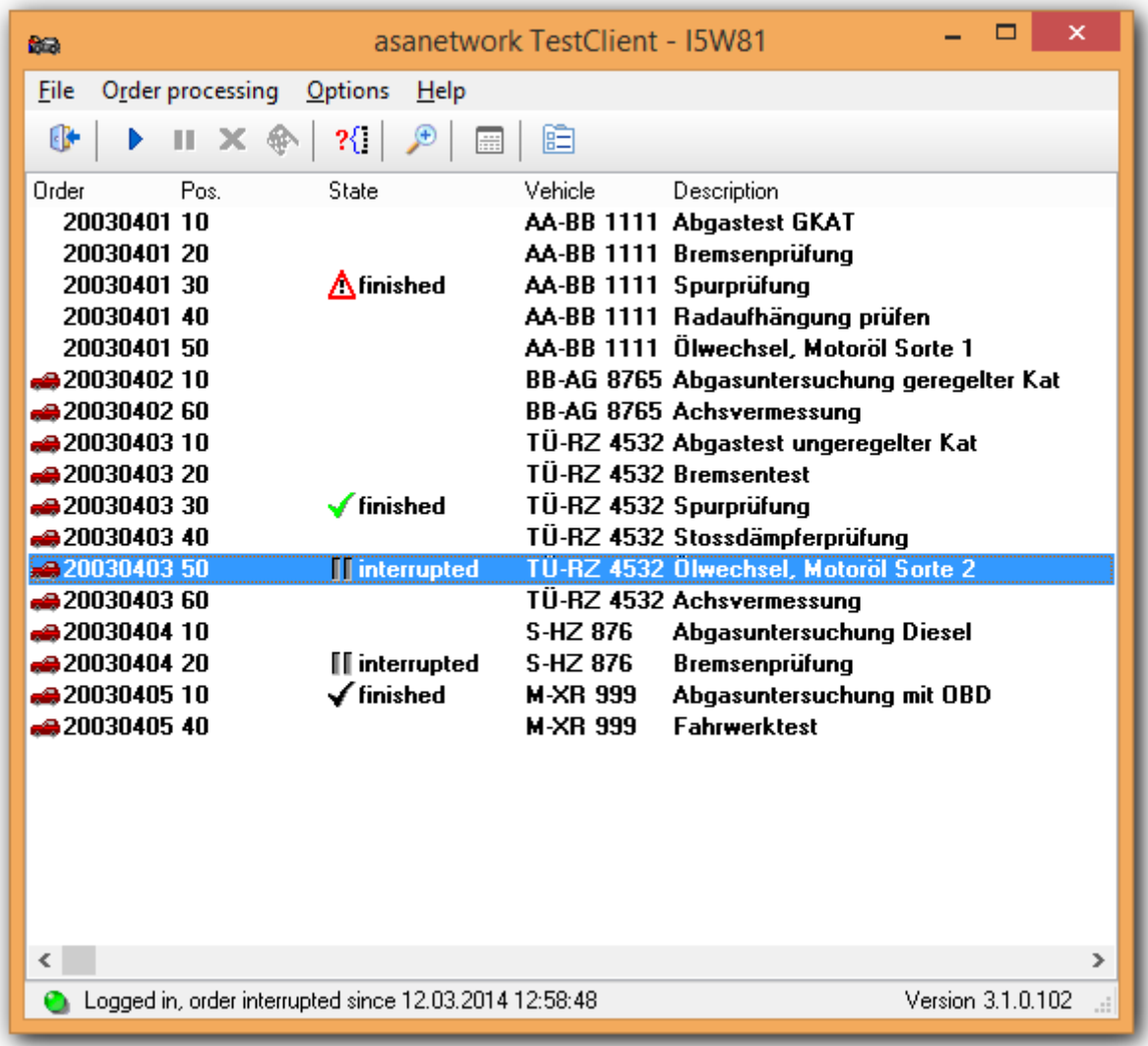

#### **Picture 8, Interrupted oil dispense**

<span id="page-16-0"></span>You can finished an interrupted oil dispense within the 10s time frame. The result will always be set to OK.

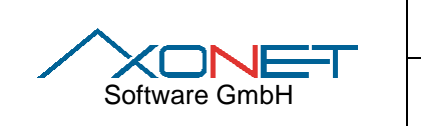

**3/10/2014**

**3.6 Automatic operation**

TestClient3 can be used automatic testing. In that mode orders are selected randomly and then finished. You have to call TestClient3 with parameter –auto to enable that feature.

If you like to run multiple instances, add different DLocs:

- 1. Instance: -auto –dloc Test1
- 2. Instance: -auto -dloc Test2

Simply create two shortcuts and add the parameters:

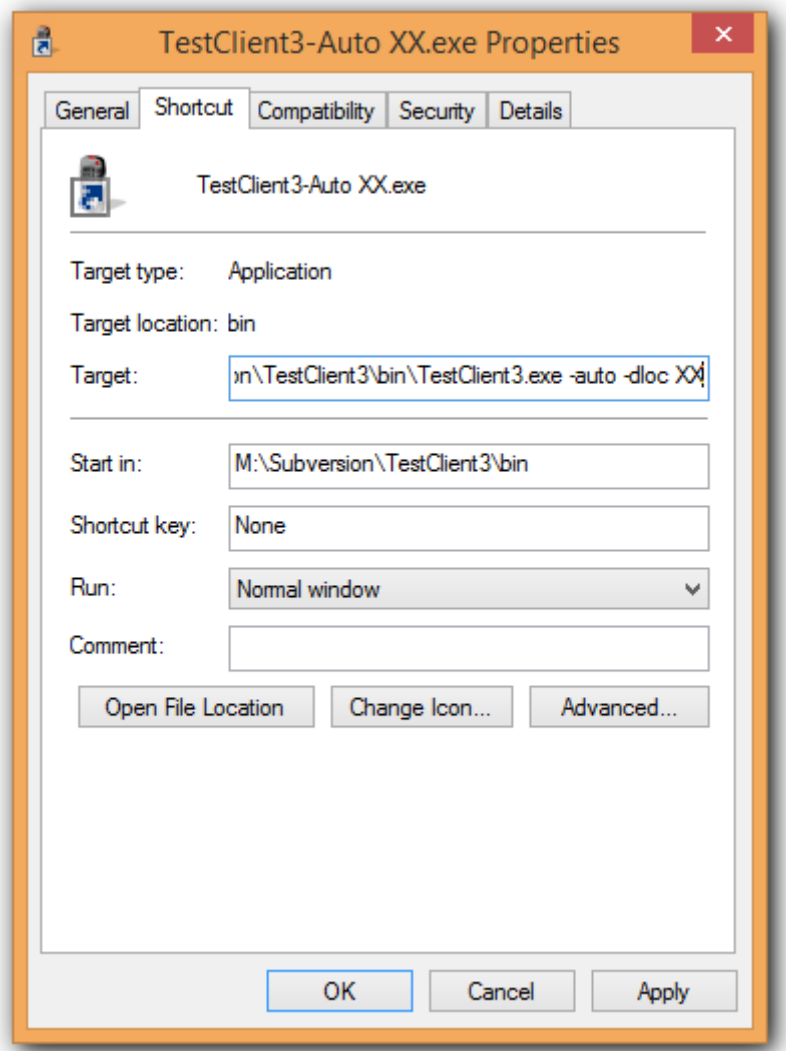

<span id="page-17-0"></span>**Picture 9, Shortcut with parameter**

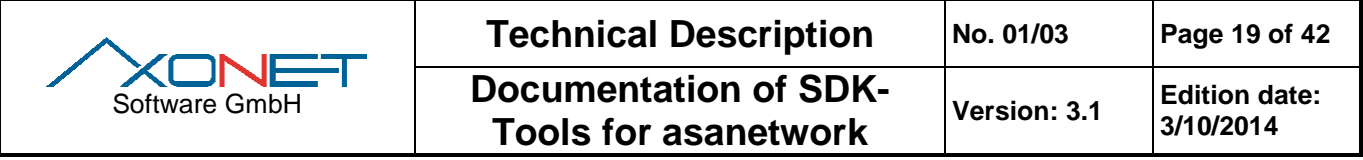

# **4 Logging with AwnDebug3**

The Program AwnDebug3 is a 32 bit windows application for data logging and analysis in asanetwork.

AwnDebug3 is able to log any service classes as well as specific services.

## **4.1 Using AwnDebug3**

AwnDebug3 starts without specifying parameters and presents itself with its main window.

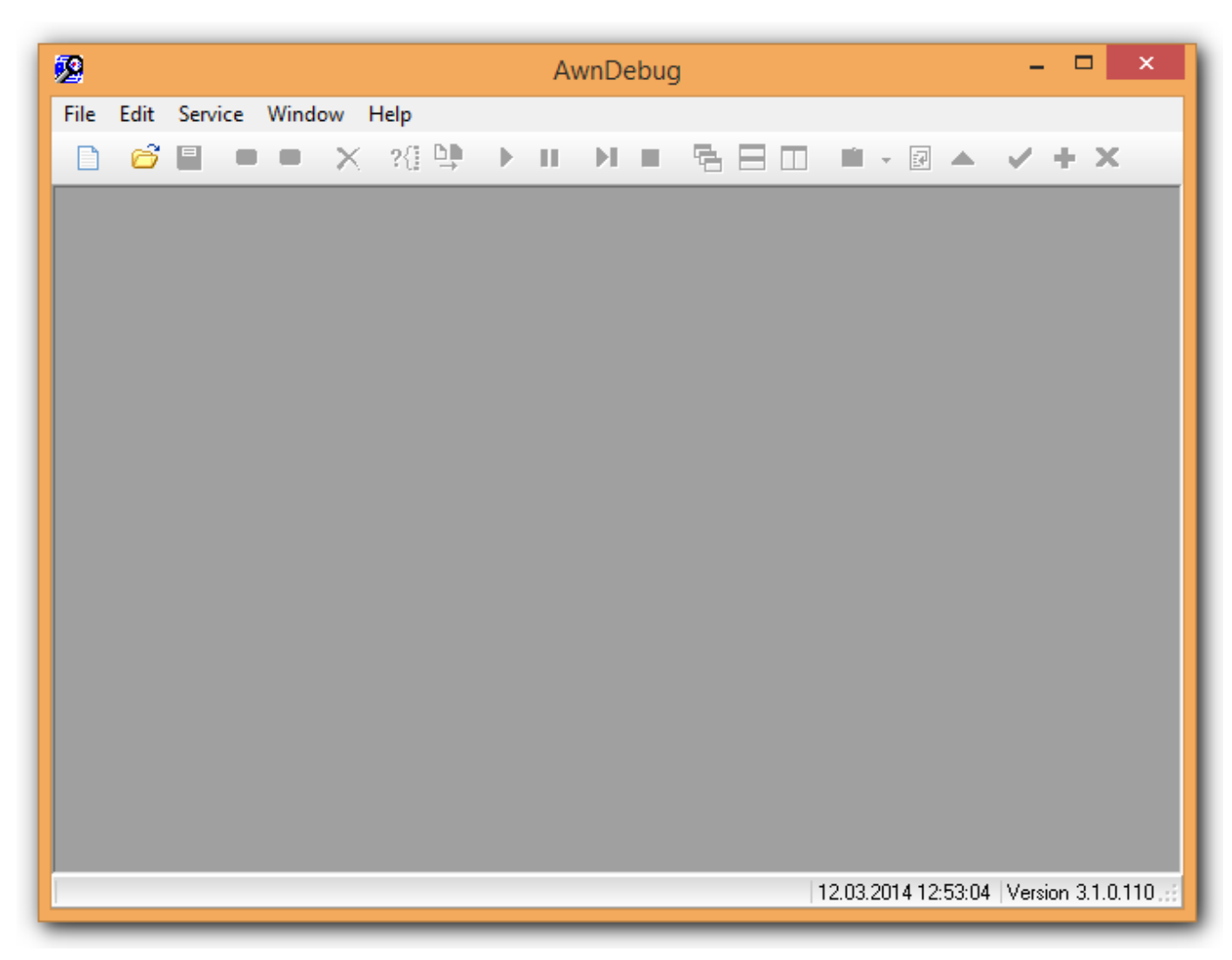

**Picture 10, AwnDebug3 main window**

<span id="page-18-0"></span>Starting here you can either import and analyze or modify saved data or select a service for logging.

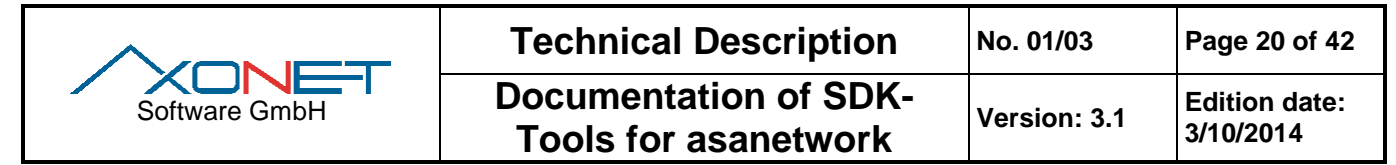

# **4.2 Creation of a new service for logging**

Click on the "New" symbol  $\Box$  or select menu "File/New". A window for setting service parameters appears.

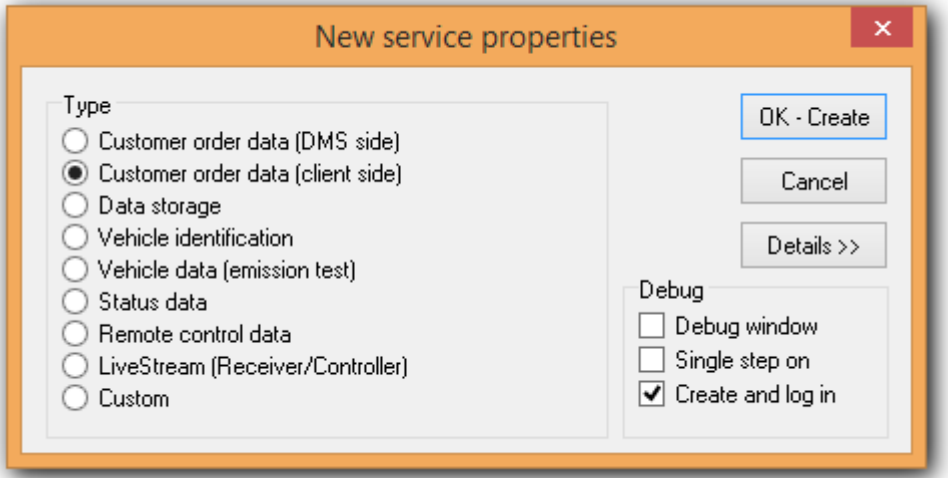

**Picture 11, standard service parameters** 

<span id="page-19-0"></span>You can choose between the offered services, which are created with reasonable standard pre-settings. The debug parameters contain the display of the debug window from Awn2\_32.dll, the activation of the Single Step operation modus (see there) as well as the possibility of logging in the service immediately.

If you wish to change the pre-settings, click on "Details" >>.

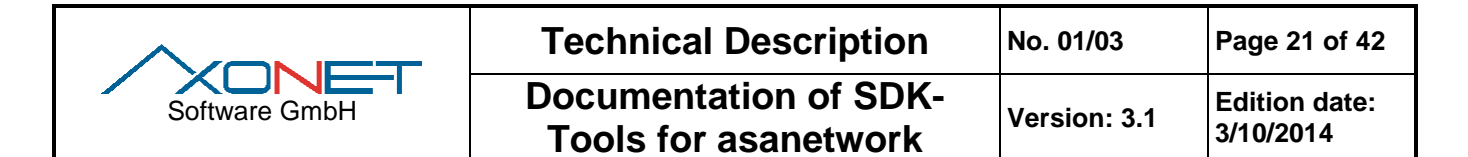

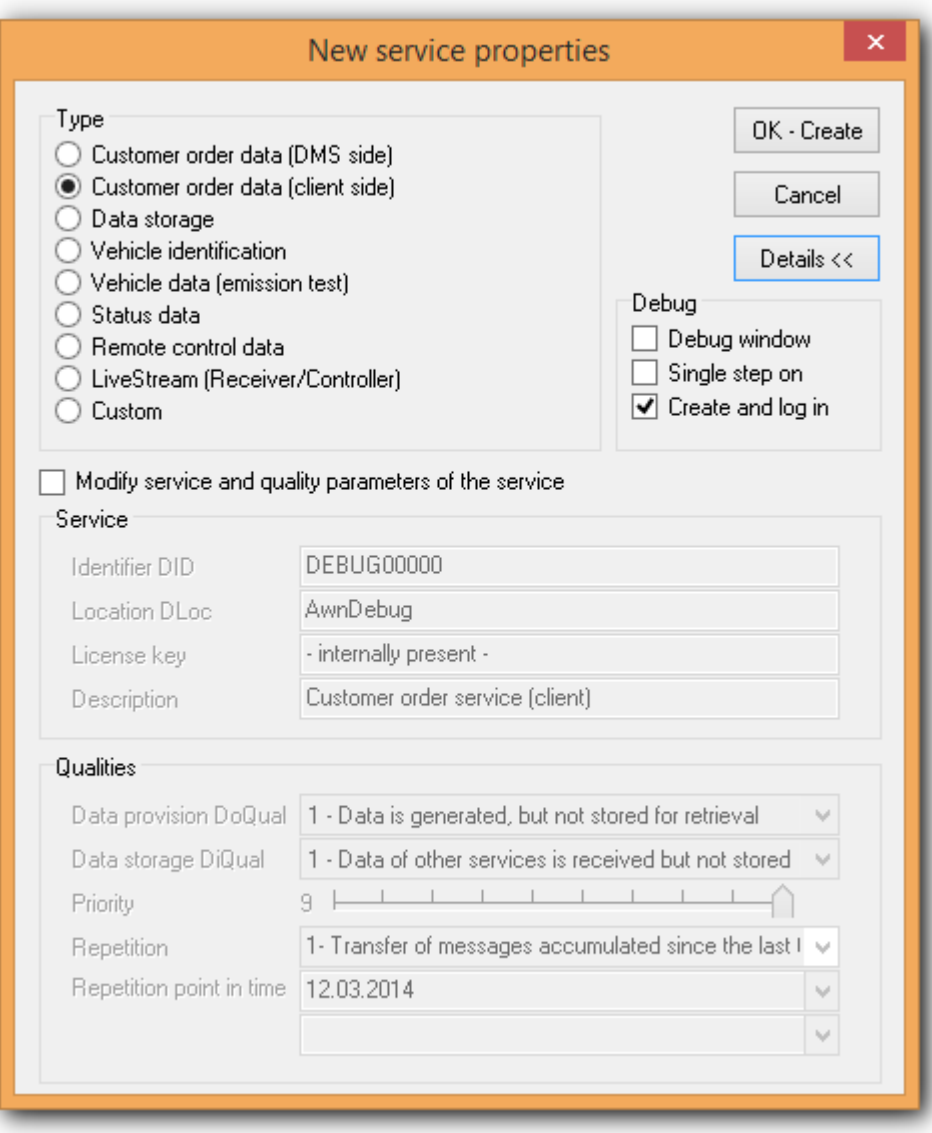

**Picture 12, extended service parameters**

<span id="page-20-0"></span>You see the pre-set values now. After checking "Modify service parameters" you can edit the service parameters. If you select the client specific service, these parameters are offered immediately for entering and you must enter the service name and the corresponding license key.

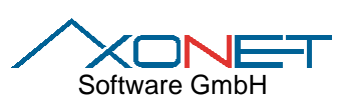

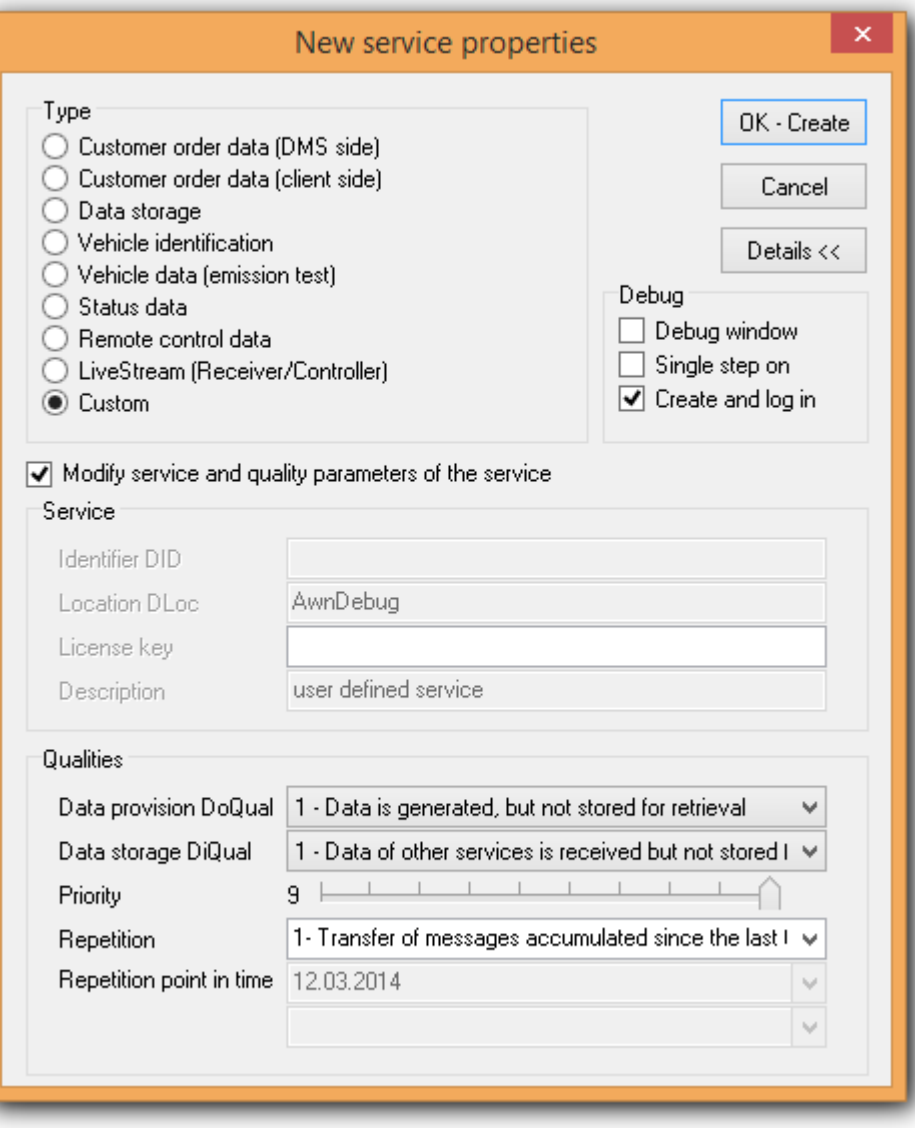

<span id="page-21-0"></span>**Picture 13, client specific service parameters**

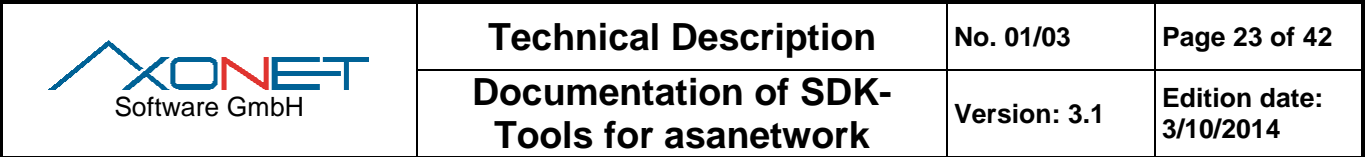

## **4.3 The service window**

After clicking "OK" the new service is created and the service window is shown. You can create any number of additional services. You can manage the order of the windows with the menu "Windows" or with the toolbar symbols  $\overline{\bullet}$  cascade,  $\Box$  horizontal or  $\Box$  vertical segmenting respectively.

| 颲    |                   |                                                              |                                                |                                        | AwnDebug             |                                              | - 0<br>$\mathbf{x}$                                                                                                    |
|------|-------------------|--------------------------------------------------------------|------------------------------------------------|----------------------------------------|----------------------|----------------------------------------------|----------------------------------------------------------------------------------------------------|
| File |                   | Edit Service Window Help                                     |                                                |                                        |                      |                                              |                                                                                                    |
|      | 6<br>$\mathbf{B}$ |                                                              | <b>X 38 19 D II D II B B B D D - 2 A V + X</b> |                                        |                      |                                              |                                                                                                    |
|      |                   |                                                              |                                                |                                        |                      |                                              |                                                                                                    |
|      |                   |                                                              |                                                |                                        |                      |                                              |                                                                                                    |
|      | 麔                 |                                                              |                                                | Service1: DEBUG00000                   |                      | $\qquad \qquad \Box$<br>$\qquad \qquad \Box$ | $\Sigma$                                                                                                    |
|      | Did               | DLoc<br>Date/Time                                            | Reference                                      | Operation                              | Send                 |                                              |                                                                                                    |
|      |                   |                                                              |                                                |                                        | Header               |                                              |                                                                                                    |
|      |                   |                                                              |                                                |                                        |                      |                                              |                                                                                                    |
|      |                   | 國                                                            |                                                |                                        | Service2: DEBUG***** |                                              | $\begin{array}{c c c c c c} \hline \multicolumn{3}{c }{\mathbf{C}} & \multicolumn{3}{c }{\mathbf{C}} & \multicolumn{3}{c }{\mathbf{X}} \end{array}$ |
|      |                   | DId<br>DLoc                                                  | Date/Time                                      | Reference                              | Operation            | Send                                         |                                                                                                    |
|      |                   | R AWNDXEM000 OFFICE1                                         | 12.03.2014 12:45:29                            | 4 VIN=WBMWZE65ZWV876543 Upc A          |                      | Header                                       |                                                                                                    |
|      |                   | R ORDER00000<br>OFFICE1<br>R ORDER00000<br>OFFICE1           | 12.03.2014 12:45:29<br>12.03.2014 12:45:29     | 5 Order=20030401<br>5 Order=20030401   | Insert<br>Insert     | Id S SEND                                    | $\mathbf{v}$                                                                                                    |
|      |                   | R ORDER00000<br>OFFICE1                                      | 12.03.2014 12:45:29                            | 5 Order=20030401                       | Insert               |                                              |                                                                                                    |
|      |                   | R ORDER00000<br>OFFICE1                                      | 12.03.2014 12:45:29                            | 5 Order=20030401                       | Insert               | Version 01.75                                |                                                                                                    |
|      |                   | R ORDER00000<br>OFFICE1                                      | 12.03.2014 12:45:29                            | 5 Order=20030402                       | Insert               | DId ORDER00000                               |                                                                                                    |
|      |                   | R ORDER00000<br>OFFICE1<br>R ORDER00000<br>OFFICE1           | 12.03.2014 12:45:29<br>12.03.2014 12:45:29     | 5 Order=20030402<br>5 Order=20030402   | Insert               | DLoc OFFICE1                                 |                                                                                                    |
|      |                   | R ORDER00000<br>OFFICE1                                      | 12.03.2014 12:45:29                            | 5 Order=20030402                       | Insert<br>Insert     | Date/Time 12.03.2014 12:58:48                |                                                                                                    |
|      |                   | OFFICE1<br>R ORDER00000                                      | 12.03.2014 12:45:29                            | 3 Plate=BB AG 8765                     | Insert               |                                              |                                                                                                    |
|      |                   | R ORDER00000<br>OFFICE1                                      | 12.03.2014 12:45:29                            | 5 Order=20030403                       | Insert               | Operation U Update                           | v                                                                                                    |
|      |                   | R ORDER00000<br>OFFICE1<br>R ORDER00000<br>OFFICE1           | 12.03.2014 12:45:29<br>12.03.2014 12:45:29     | 5 Order=20030403<br>5 Order=20030403   | Insert<br>Insert     |                                              |                                                                                                    |
|      |                   | R ORDER00000<br>OFFICE1                                      | 12.03.2014 12:45:30                            | 5 Order=20030403                       | Insert               | Reference                                    |                                                                                                    |
|      |                   | OFFICE1<br>R ORDER00000                                      | 12.03.2014 12:45:30                            | 5 Order=20030403                       | Insert               | Id 5 Order number                            | $\checkmark$                                                                                                    |
|      |                   | OFFICE1<br>R ORDER00000                                      | 12.03.2014 12:45:30                            | 5 Order=20030403                       | Insert               | TypeNo 3004 581                              |                                                                                                    |
|      |                   | R ORDER00000<br>OFFICE1<br>R ORDER00000<br>OFFICE1           | 12.03.2014 12:45:29<br>12.03.2014 12:45:30     | 3 Plate=TÜ RZ 4532<br>5 Order=20030404 | Insert<br>Insert     | CustomerNo 0003                              |                                                                                                    |
|      |                   | R ORDER00000<br>OFFICE1                                      | 12.03.2014 12:45:30                            | 5 Order=20030404                       | Insert               |                                              |                                                                                                    |
|      |                   | R ORDER00000<br>OFFICE1                                      | 12.03.2014 12:45:30                            | 5 Order=20030404                       | Insert               | Registration TU RZ 4532                      |                                                                                                    |
|      |                   | OFFICE1<br>R ORDER00000                                      | 12.03.2014 12:45:30                            | 5 Order=20030404                       | Insert               | VIN WRENZZJAZWV098765                        |                                                                                                    |
|      |                   | OFFICE1<br>R ORDER00000<br>R ORDER00000<br>OFFICE1           | 12.03.2014 12:45:30<br>12.03.2014 12:45:30     | 3 Plate=S HZ 876<br>5 Order=20030405   | Insert<br>Insert     | OrderNo 20030403                             |                                                                                                    |
|      |                   | OFFICE1<br>R ORDER00000                                      | 12.03.2014 12:45:30                            | 5 Order=20030405                       | Insert               |                                              |                                                                                                    |
|      |                   | R ORDER00000<br>OFFICE1                                      | 12.03.2014 12:45:30                            | 5 Order=20030405                       | Insert               | Record Seq. 50                               |                                                                                                    |
|      |                   | R ORDER00000<br>OFFICE1                                      | 12.03.2014 12:45:30                            | 3 Plate=M XR 999                       | Insert               |                                              |                                                                                                    |
|      |                   | <b>I5w81</b><br>R AWNTXSS000<br>R AWNTXSS000<br><b>I5W81</b> | 07.03.2014 09:31:34<br>12.03.2014 12:46:14     | 5 Order=20030401<br>3 Plate=AA BB 1111 | Insert<br>Insert     | Result                                       |                                                                                                    |
|      |                   | R ORDER00000<br>OFFICE1                                      | 12.03.2014 12:46:14                            | 5 Order=20030401                       | Update               | Data type D Data embedded                    | $\checkmark$                                                                                                    |
|      |                   | R AWNTXSS000<br><b>ISW81</b>                                 | 07.03.2014 11:16:15                            | 5 Order=20030403                       | Insert               | Data length 823                              |                                                                                                    |
|      |                   | R AWNTXSS000<br><b>I5W81</b><br>OFFICE1<br>R ORDER00000      | 12.03.2014 12:46:30<br>12.03.2014 12:46:30     | 3 Plate=TÜ RZ 4532<br>5 Order=20030403 | Insert<br>Update     |                                              |                                                                                                    |
|      | connected         | R ORDER00000<br>OFFICE1                                      | 12.03.2014 12:46:36                            | 5 Order=20030404                       | Update               |                                              |                                                                                                    |
|      |                   | R ORDER00000<br>OFFICE1                                      | 12.03.2014 12:48:07                            | 5 Order=20030405                       | Update               |                                              |                                                                                                    |
|      |                   | R AWNTXEM040 I5W81                                           | 07.03.2014 09:29:04                            | 5 Order=20030405                       | Insert               |                                              |                                                                                                    |
|      |                   | R AWNTXEM040 I5W81<br>R ORDER00000 OFFICE1                   | 12.03.2014 12:48:07<br>12.03.2014 12:58:48     | 3 Plate=M XR 999<br>5 Order=20030403   | Insert<br>Update     | Send Data<br>Order                           |                                                                                                    |
|      |                   |                                                              |                                                |                                        |                      |                                              |                                                                                                    |
|      |                   | connected, service logged in                                 |                                                | 60 Items                               |                      |                                              |                                                                                                    |
|      |                   |                                                              |                                                |                                        |                      |                                              |                                                                                                    |
|      |                   |                                                              |                                                |                                        |                      |                                              |                                                                                                    |
|      |                   |                                                              |                                                |                                        |                      |                                              |                                                                                                    |
|      |                   |                                                              |                                                |                                        |                      |                                              | 12.03.2014 14:52:47 Version 3.1.0.110                                                                                                    |
|      |                   |                                                              |                                                |                                        |                      |                                              |                                                                                                    |

<span id="page-22-0"></span>**Picture 14, AwnDebug3 as MDI application with several service windows**

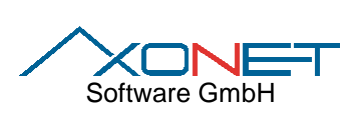

**Documentation of SDK-**

## **4.4 The service window in detail**

After its creation the service is logged in by default. Every service can be logged in or out using the menu "Service". Alternatively this can be done using the toolbar symbols  $\blacksquare$  logout service or  $\blacksquare$  login service.

In the left part of the window, all received records are listed. For every record a flag (R – received, S – sent, empty when edited or modified), the DId and DLoc, the reference and the operation is displayed. They are ordered by time of reception. Using a local popup menu, single records or all of them can be  $\mathsf{\tilde{X}}$  deleted.

In the right part of the window, the details for the actually selected record are shown.

| 穆                                                                                                    | Service2: DEBUG*****                                                                                                    | $\mathbf{x}$<br>$\Box$<br>$\Box$                                                                                  |
|----------------------------------------------------------------------------------------------------|----------------------------------------------------------------------------------------------------|----------------------------------------------------------------------------------------------------|
| Dld<br><b>DLoc</b>                                                                                                    | Date/Time<br>Reference<br>Operation<br>Data ANSI                                                                                                    |                                                                                                    |
| R AWNDXEM000 OFFICE1<br>OFFICE1<br>R ORDER00000<br>OFFICE1<br>R ORDER00000<br>OFFICE1<br>R ORDER00000<br>R ORDER00000<br>OFFICE1<br>OFFICE1<br>B OBDER00000<br>OFFICE1<br>R ORDER00000<br>R ORDER00000<br>OFFICE1<br>R ORDER00000<br>OFFICE1<br>R ORDER00000<br>OFFICE1<br>OFFICE1<br>R ORDER00000<br>R ORDER00000<br>OFFICE1<br>R ORDER00000<br>OFFICE1<br>R ORDER00000<br>OFFICE1 | 12.03.2014 12:45:29<br>4 VIN=WBMWZE65ZWV876543<br>Update A<br>Redlich<br>Ingeborg<br>0003<br>Untergasse 23<br>12.03.2014 12:45:29<br>5 Order=20030401<br>0388527654<br>Insert<br>19241<br>Wittenburg<br>038852 7659<br>12.03.2014 12:45:29<br>5 Order=20030401<br>Insert<br>legt Wert auf sauberes Auto!<br>12.03.2014 12:45:29<br>5 Order=20030401<br>Insert<br><b>I5w81</b><br>12.03.2014 12:45:29<br>5 Order=20030401<br>Insert<br>11111111111111201403121258381111111111111120140312125848<br>12.03.2014 12:45:29<br>5 Order=20030402<br>Insert<br>Ölwechsel, Motoröl Sorte 2<br>mrk.<br>12.03.2014 12:45:29<br>5 Order=20030402<br>Insert<br>3003<br>TÜ RZ 4532 WRENZZJAZWV098765<br>12.03.2014 12:45:29<br>5 Order=20030402<br>Insert<br>48945<br>Megane Senic<br>12.03.2014 12:45:29<br>5 Order=20030402<br>Insert<br>201403121245290F11111111111114.7500003.80000098-34-45-67<br>12.03.2014 12:45:29<br>3 Plate=BB AG 8765<br>Insert<br>Vertretung Nord<br>12.03.2014 12:45:29<br>5 Order=20030403<br>Insert<br>11491 D L<br>12.03.2014 12:45:29<br>5 Order=20030403<br>Insert<br>12.03.2014 12:45:29<br>5 Order=20030403<br>Insert<br>12.03.2014 12:45:30<br>5 Order=20030403<br>Insert | $\mathcal{O}_{\mathcal{N}}$<br>Kundin<br>AWNTX0M012<br>10003<br>3004 581 Renault<br>Allianz<br>**77JA<br>$\omega$ |
| OFFICE1<br>R ORDER00000                                                                                                    | 12.03.2014 12:45:30<br>5 Order=20030403<br>Insert                                                                                                    |                                                                                                    |
| OFFICE1<br>R ORDER00000                                                                                                    | 12.03.2014 12:45:30<br>5 Order=20030403<br>Insert<br>Data Hex                                                                                                    |                                                                                                    |
| OFFICE1<br>B OBDEBOOOO                                                                                                    | 12.03.2014 12:45:29<br>3 Plate=T(1 BZ 4532<br>Insert<br>000<br>30 30 30 33 20 20 20 20 20 20 52 65 64 6C 69 63 A                                                                                                    |                                                                                                    |
| R ORDER00000<br>OFFICE1                                                                                                    | 12.03.2014 12:45:30<br>5 Order=20030404<br>Insert<br>016<br>68 20 20 20<br>20<br>20 20 20 20 20 20<br>20                                                                                                    | 20 20 20 20                                                                                                    |
| R ORDER00000<br>OFFICE1<br>OFFICE1                                                                                                    | 12.03.2014 12:45:30<br>5 Order=20030404<br>Insert<br>032<br>20 20 20 20 20 20 20 20 49 6E 67 65                                                                                                    | 62 6F 72 67                                                                                                    |
| R ORDER00000<br>R ORDER00000<br>OFFICE1                                                                                                    | 12.03.2014 12:45:30<br>5 Order=20030404<br>Insert<br>048<br>12.03.2014 12:45:30<br>5 Order=20030404<br>Insert                                                                                                    |                                                                                                    |
| R ORDER00000<br>OFFICE1                                                                                                    | 064<br>20 20 20 20 20 20 55 6E 74 65 72 67 61 73 73 65<br>12.03.2014 12:45:30<br>3 Plate=S HZ 876<br>Insert                                                                                                    |                                                                                                    |
| R ORDER00000<br>OFFICE1                                                                                                    | 080<br>20 32 33 20 20 20 20 20 20 20 20 20<br>12.03.2014 12:45:30<br>5 Order=20030405<br>Insert                                                                                                    | 20 20<br>20<br>-20                                                                                                |
| R ORDER00000<br>OFFICE1                                                                                                    | 096<br>20 20<br>20<br>20<br>31<br>39 32 34 31<br>20<br>20<br>-20<br>12.03.2014 12:45:30<br>5 Order=20030405<br>Insert                                                                                                    | 69 74<br>20<br>-57                                                                                                |
| R ORDER00000<br>OFFICE1                                                                                                    | 112<br>74 65 6E<br>62 75 72 67 20 20 20 20<br>20<br>12.03.2014 12:45:30<br>5 Order=20030405<br>Insert                                                                                                    | 20 20<br>20<br>20                                                                                                 |
| OFFICE1<br>R ORDER00000                                                                                                    | 128<br>20 20 20 20 20 20 20 20 20 20 20 30<br>12.03.2014 12:45:30<br>3 Plate=M XR 999<br>Insert                                                                                                    | 33 38 38 35                                                                                                    |
| <b>I5W81</b><br>R AWNTXSS000                                                                                                    | 144<br>07.03.2014 09:31:34<br>5 Order=20030401<br>32 20 37 36 35 34 20 20 20 20 20 20 20 20<br>Insert                                                                                                    | 20 30                                                                                                    |
| <b>I5w81</b><br>R AWNTXSS000                                                                                                    | 12.03.2014 12:46:14<br>3 Plate=AA BB 1111<br>Insert<br>160<br>33 38 38 35 32 20 37 36 35 39 20 20 20 20 20 20                                                                                                    |                                                                                                    |
| OFFICE1<br>R ORDER00000                                                                                                    | 12.03.2014 12:46:14<br>5 Order=20030401<br>Update<br>176<br>20 20 20 4B 75 6E 64 69 6E 20 6C 65                                                                                                    | 67 74 20 57                                                                                                    |
| R AWNTXSS000<br><b>I5w81</b>                                                                                                    | 5 Order=20030403<br>07.03.2014 11:16:15<br>Insert<br>192<br>65 72<br>74<br>20 61<br>75 66 20<br>73 61<br>75<br>-62                                                                                                    | 65<br>65 73                                                                                                    |
| B AWNTXSS000<br><b>I5w81</b>                                                                                                    | 3 Plate=TÜ BZ 4532<br>12.03.2014 12:46:30<br>Insert<br>208<br>20 41 75<br>74 6F<br>21 20 20 20<br>20 20<br>-20                                                                                                    | 20 20<br>20 20                                                                                                    |
| OFFICE1<br>R ORDER00000                                                                                                    | 12.03.2014 12:46:30<br>5 Order=20030403<br>Update<br>224                                                                                                    |                                                                                                    |
| R ORDER00000<br>OFFICE1                                                                                                    | 12.03.2014 12:46:36<br>5 Order=20030404<br>Update<br>240                                                                                                    |                                                                                                    |
| R ORDER00000<br>OFFICE1                                                                                                    | 12.03.2014 12:48:07<br>5 Order=20030405<br>Update<br>$\overline{\phantom{a}}$                                                                                                    | $\rightarrow$                                                                                                    |
| R AWNTXEM040 I5W81                                                                                                    | 5 Order=20030405<br>07.03.2014 09:29:04<br>Insert                                                                                                    |                                                                                                    |
| R AWNTXEM040 I5W81                                                                                                    | 12.03.2014 12:48:07<br>3 Plate=M XR 999<br>Insert                                                                                                    |                                                                                                    |
| IR ORDER00000  <br>OFFICE1                                                                                                    | Order<br>Send<br><b>Data</b><br>12.03.2014 12:58:48<br>5 Order=20030403<br>Update<br>$\checkmark$                                                                                                    |                                                                                                    |
| connected, service logged in                                                                                                    | 60 Items                                                                                                    |                                                                                                    |

<span id="page-23-0"></span>**Picture 15, the service window**

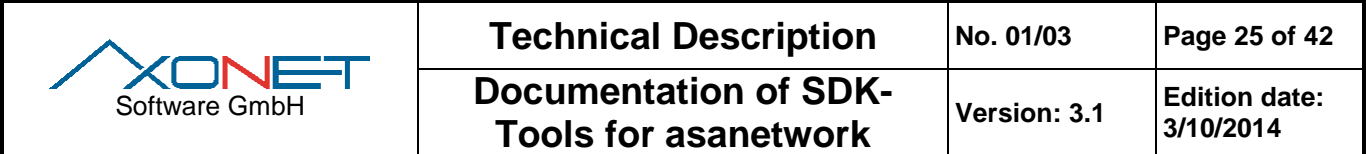

## **4.4.1 Data display and analysis**

The selected record on the left is shown on the right side on different tabs. The first tab "Send" shows the header, reference and send data. The actual reference is marked with a bold font.

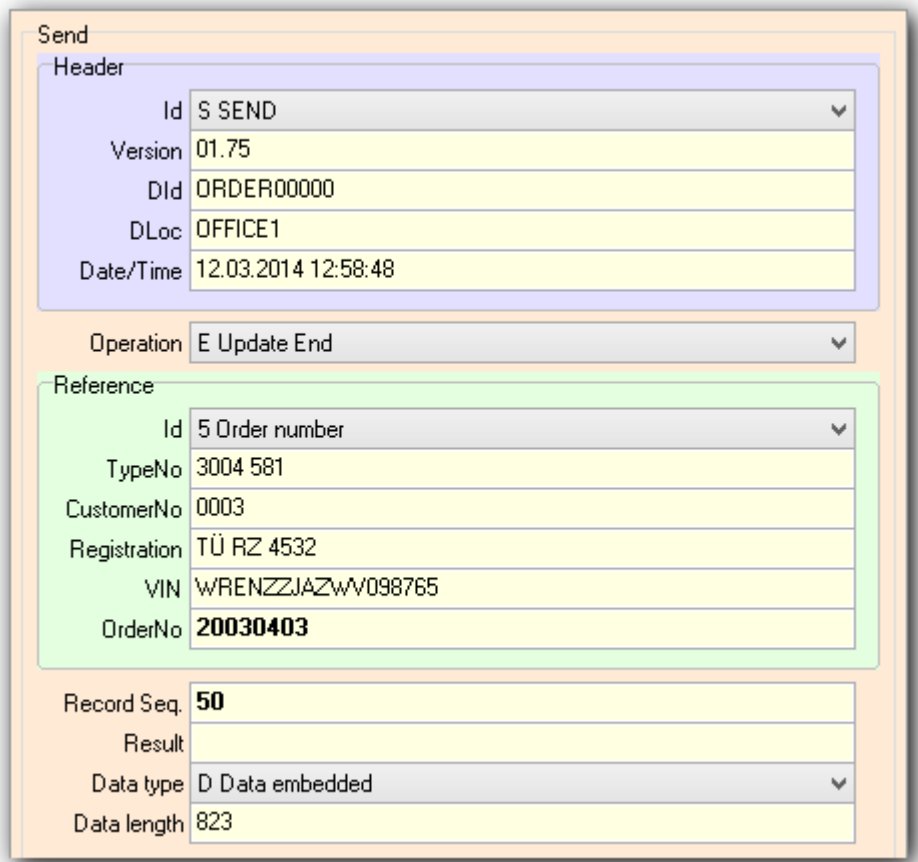

<span id="page-24-0"></span>**Picture 16, display send data**

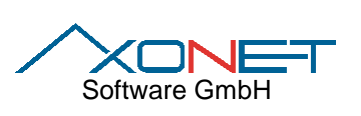

**3/10/2014**

The second tab "Data" shows the raw data in ASCII format and as HEX Dump.

| Data ANSI                                                |    |            |       |     |                                        |       |          |             |                  |     |     |               |       |    |          |             |              |                 |
|----------------------------------------------------------|----|------------|-------|-----|----------------------------------------|-------|----------|-------------|------------------|-----|-----|---------------|-------|----|----------|-------------|--------------|-----------------|
| 0003                                                     |    | Redlich    |       |     |                                        |       | Ingeborg |             |                  |     |     | Untergasse 23 |       |    |          |             |              |                 |
| 19241                                                    |    | Wittenburg |       |     |                                        |       |          | 038852 7654 |                  |     |     | 038852 7659   |       |    |          | Kundin legt |              |                 |
| Wert auf sauberes Auto!                                  |    |            |       |     |                                        |       |          |             |                  |     |     | AWNTX0M012    |       |    |          | I5W81       |              |                 |
| 11111111111111201403121258381111111111111120140312125848 |    |            |       |     |                                        |       |          |             |                  |     |     |               |       |    |          |             | mrk          |                 |
| Ölwechsel, Motoröl Sorte 2                               |    |            |       |     |                                        |       |          |             |                  |     |     |               | 10003 |    | 3003     |             | ΤÜ           |                 |
| RZ 4532                                                  |    |            |       |     | WRENZZJAZWV098765                      |       |          |             | 3004 581 Renault |     |     |               |       |    |          |             | Megane Senic |                 |
|                                                          |    |            | 48945 |     |                                        |       |          |             |                  |     |     |               |       |    |          |             |              |                 |
| 201403121245290F11111111111114.7500003.80000098-34-45-67 |    |            |       |     |                                        |       |          |             |                  |     |     |               |       |    |          | Allianz     | **77JA 11491 |                 |
| Vertretung Nord<br>D L                                   |    |            |       |     |                                        |       |          |             |                  |     |     |               |       |    |          |             |              |                 |
|                                                          |    |            |       |     |                                        |       |          |             |                  |     |     |               |       |    |          |             |              |                 |
|                                                          |    |            |       |     |                                        |       |          |             |                  |     |     |               |       |    |          |             |              |                 |
|                                                          |    |            |       |     |                                        |       |          |             |                  |     |     |               |       |    |          |             |              |                 |
|                                                          |    |            |       |     |                                        |       |          |             |                  |     |     |               |       |    |          |             |              |                 |
|                                                          |    |            |       |     |                                        |       |          |             |                  |     |     |               |       |    |          |             |              |                 |
|                                                          |    |            |       |     |                                        |       |          |             |                  |     |     |               |       |    |          |             |              |                 |
|                                                          |    |            |       |     |                                        |       |          |             |                  |     |     |               |       |    |          |             |              |                 |
|                                                          |    |            |       |     |                                        |       |          |             |                  |     |     |               |       |    |          |             |              |                 |
|                                                          |    |            |       |     |                                        |       |          |             |                  |     |     |               |       |    |          |             |              |                 |
|                                                          |    |            |       |     |                                        |       |          |             |                  |     |     |               |       |    |          |             |              |                 |
|                                                          |    |            |       |     |                                        |       |          |             |                  |     |     |               |       |    |          |             |              |                 |
|                                                          |    |            |       |     |                                        |       |          |             |                  |     |     |               |       |    |          |             |              |                 |
|                                                          |    |            |       |     |                                        |       |          |             |                  |     |     |               |       |    |          |             |              |                 |
|                                                          |    |            |       |     |                                        |       |          |             |                  |     |     |               |       |    |          |             |              |                 |
|                                                          |    |            |       |     |                                        |       |          |             |                  |     |     |               |       |    |          |             |              |                 |
|                                                          |    |            |       |     |                                        |       |          |             |                  |     |     |               |       |    |          |             |              |                 |
| Data Hex                                                 |    |            |       |     |                                        |       |          |             |                  |     |     |               |       |    |          |             |              |                 |
| 000                                                      | 30 | 30         | 30    |     | 33 20                                  | 20 20 |          | 20 20 20 52 |                  |     |     | 65            | 64    | 6C | 69       | 63          |              | 00 <sub>0</sub> |
| 016                                                      | 68 | 20 20      |       | -20 | 20                                     | 20    | -20      | 20          | -20              | 20  | 20  | 20            | 20    | 20 | 20       | 20          | h            |                 |
| 032                                                      | 20 | -20        | 20    | 20  | 20                                     | 20    | 20       | 20          | 49               | 6E  | 67  | 65            | 62    | 6F | 72       | 67          |              |                 |
| 048                                                      | 20 | 20         | 20    | 20  | 20                                     | 20    | 20       | 20          | 20               | 20  | 20  | 20            | 20    | 20 | 20       | 20          |              |                 |
| 064                                                      | 20 | 20         | 20    | 20  | 20                                     |       | 20 55    | 6E          | 74               | -65 | 72  | 67            | 61    | 73 | 73       | 65          |              |                 |
|                                                          | 20 | 32         | 33    | 20  | 20                                     | 20    | -20      | 20          | 20               | 20  | 20  | 20            | 20    | 20 | 20       | 20          |              |                 |
|                                                          | 20 |            |       |     |                                        |       | 32       |             | 31               |     |     |               | 20    | 57 | 69       | 74          | í            |                 |
|                                                          |    | 20         | 20    | 20  | 31                                     | 39    |          | 34          |                  | 20  | 20  | 20            |       |    |          |             |              |                 |
| 080<br>096<br>112                                        | 74 | 65         | 6E    | 62  | 75                                     | 72 67 |          | 20          | -20              | 20  | -20 | 20            | 20    | 20 | 20       | 20          | tr           |                 |
| 128                                                      | 20 | 20         | 20 20 |     | 20                                     | 20    | 20       | 20          | 20               | 20  | 20  | 30            | 33    | 38 | 38       | 35          |              |                 |
| 144                                                      | 32 | 20         | 37    | 36  | 35                                     | 34    | 20       | 20          | 20               | 20  | 20  | 20            | 20    | 20 | 20       | 30          | 2            |                 |
| 160                                                      | 33 | 38         | 38    | 35  | 32                                     | 20    | 37       | 36          | 35               | 39  | 20  | 20            | 20    | 20 | 20       | 20          | 31           |                 |
| 176                                                      | 20 | 20         | 20    | 4B  | 75                                     | 6E    | 64       | 69          | - 6E             | 20  | 6C  | 65            | 67    | 74 | 20       | 57          |              |                 |
| 192                                                      | 65 | 72         | 74    | 20  | 61                                     | 75    | 66       | 20          | 73               | 61  | 75  | 62            | 65    | 72 | 65       | 73          | e:           |                 |
| 208                                                      | 20 | 41         | 75    | 74  | 6F                                     | 21 20 |          | 20          | 20               | 20  | 20  | 20            | 20    | 20 | 20       | 20          | 1            |                 |
| 224                                                      |    |            |       |     | 20 20 20 20 20 20 20 20 20 20 20 20    |       |          |             |                  |     |     |               | -20   | 20 | -20      | 20          |              |                 |
| 240                                                      |    |            |       |     | 20 20 20 20 20 20 20 20 20 20 20 20 20 |       |          |             |                  |     |     |               |       |    | 20 20 20 |             |              |                 |

<span id="page-25-0"></span>**Picture 17, display raw data**

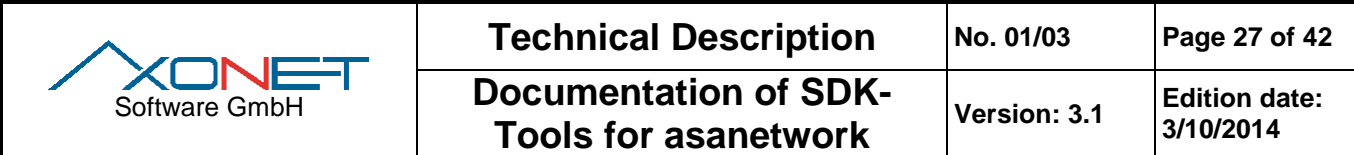

For extended vehicle records, the tab "Vehicle" shows the vehicle details.

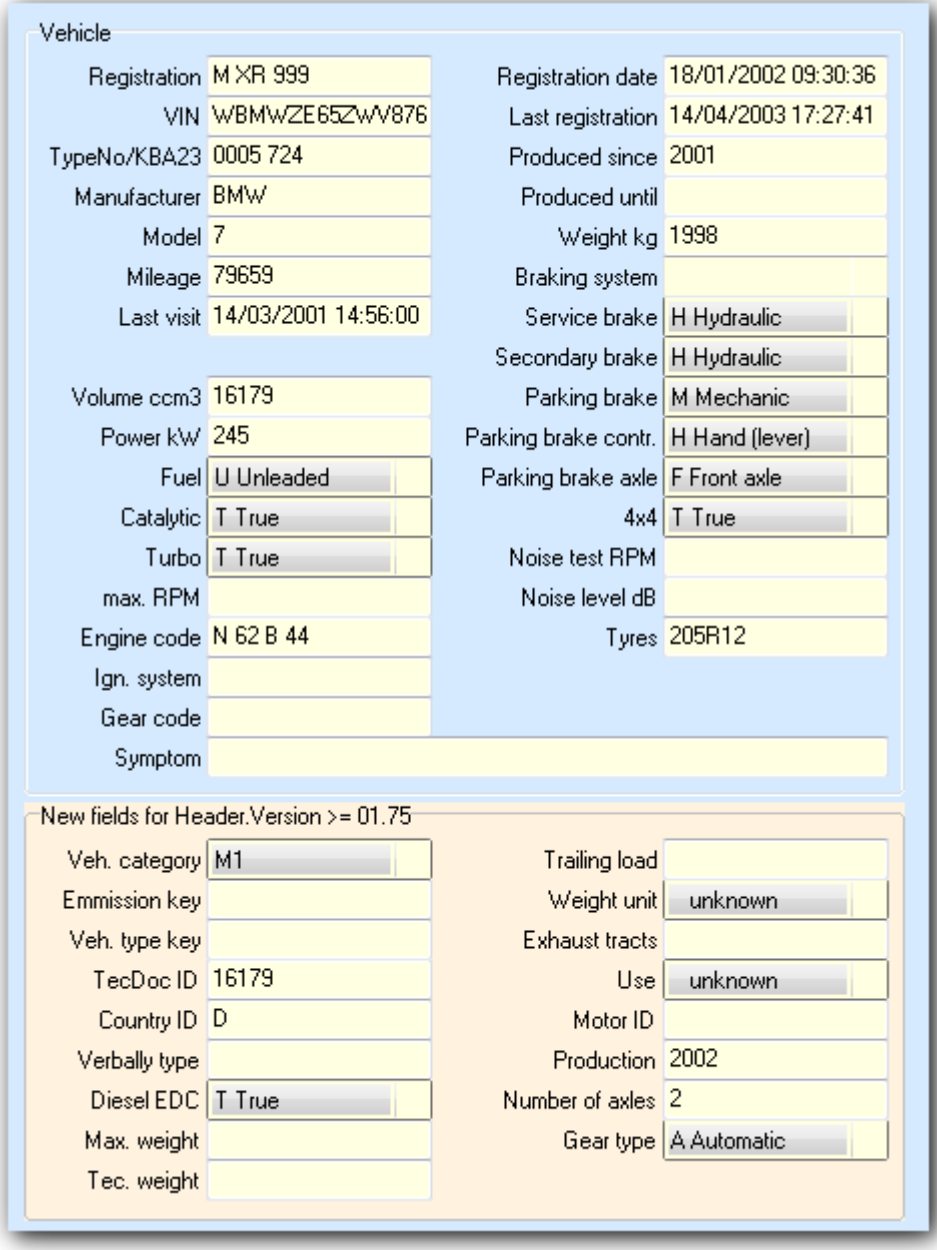

<span id="page-26-0"></span>**Picture 18, display extended vehicle data**

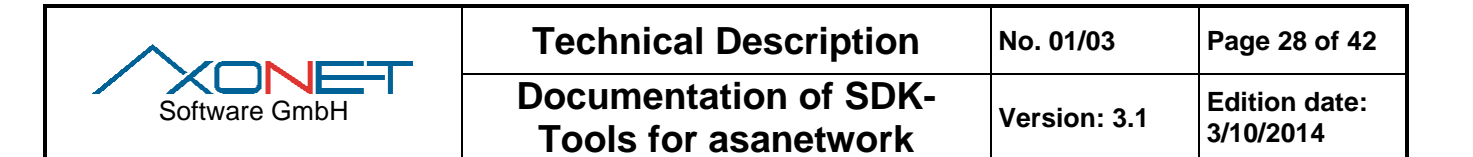

Accordingly, for orders, order details are shown.

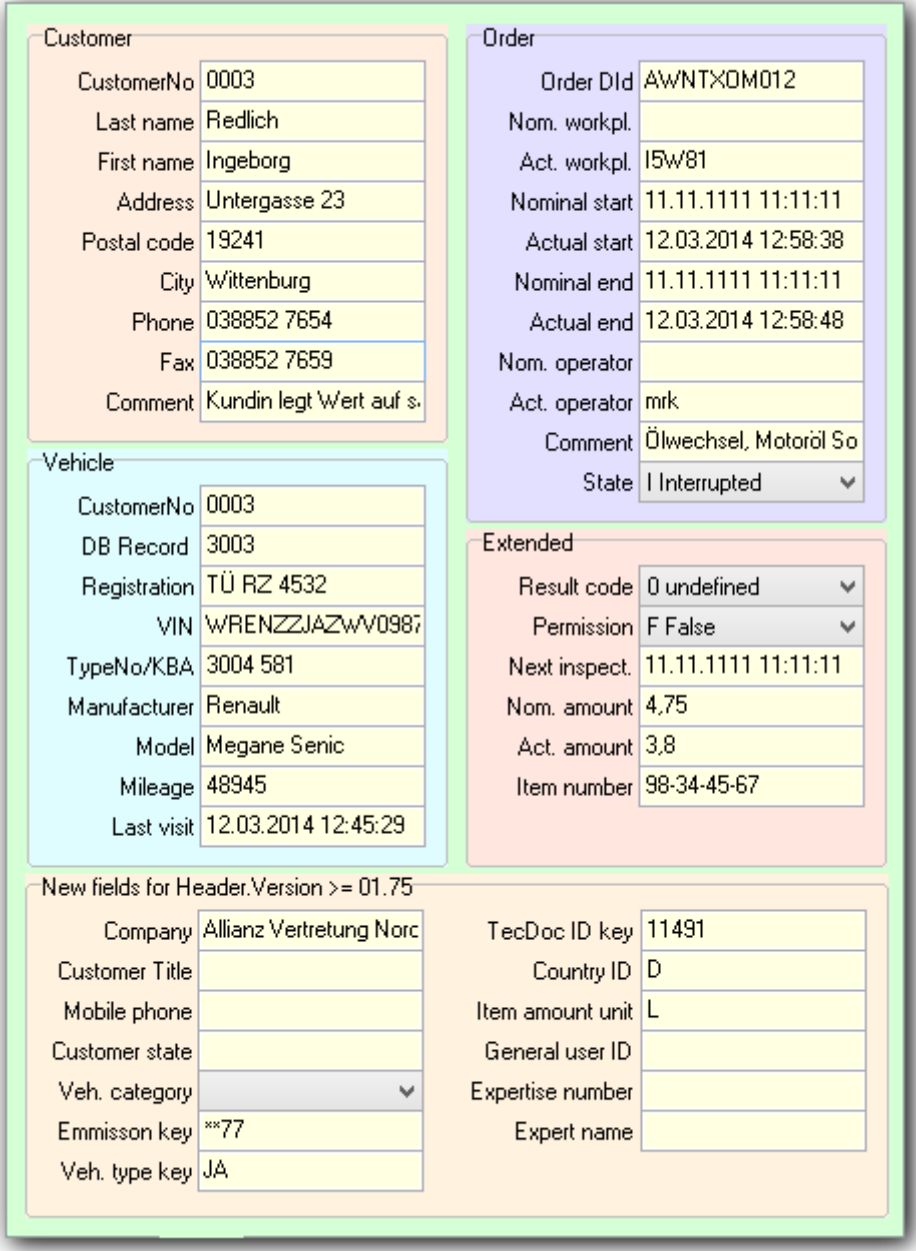

<span id="page-27-0"></span>**Picture 19, display order data**

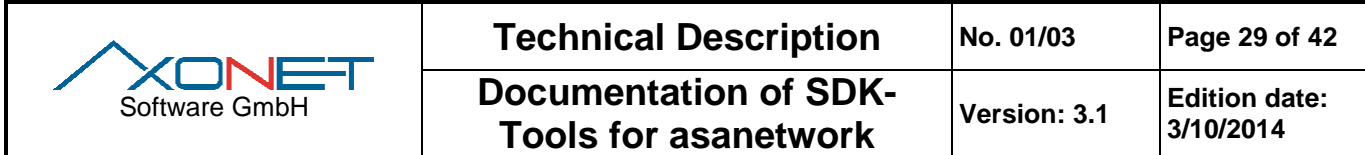

If the received data contains a file, it is displayed on the tab "File" together with the file name.

| <b>Blob</b>                                                                                                    |
|----------------------------------------------------------------------------------------------------|
| File Name:                                                                                                    |
| C:\Users\mrk\AppData\Local\Temp\00000061.awn<br>$\blacksquare$                                                                                                    |
| xml version="1.0" encoding="ISO-8859-1" standalone="no" ?<br>$\hat{=}$<br>xml-stylesheet type="text/xsl" href="gas.xsl"?<br>RESULTS SYSTEM "awnres.dtd"<br>Created 25.05.1999 11:17:37 with AWNX32D.dll Version 0.7.0 Build 15                                                                                                    |
| <results><br/><resultsheader><br/><country><br/><regulation>GERMAN</regulation><br/><language>GERMAN</language><br/></country><br/><customer><br/><!--Kundeninformation--><br/><name>Helmut Maier</name><br/></customer><br/><vehicle><br/><ident><br/><!-- vehicle ident information --></ident></vehicle></resultsheader></results>           |
| <registration>ES-R 1555</registration><br><manufacturer>Volkswagen</manufacturer><br><model>Sharan 2,0</model><br><type>7M</type><br><key2>0603</key2><br><key3>349</key3><br><vin>WWZZZ7MZWV031183</vin><br><enginecode>AFN</enginecode><br><pistondisplacement>1898</pistondisplacement><br><fuel1>UNLEADED</fuel1><br><br><data></data>      |
| vehicle data, both fixed and changing like odometer<br><0D0METER>54321 0D0METER<br><total weight="">1000</total><br><total_weight_max>4000</total_weight_max><br><br><br><br><result method="GAS_CL_CATALYST" object="EMISSION"><br/><title>Abgasuntersuchung</title><br/><header><br/><equipment type="CONTROL"></equipment></header></result> |
|                                                                                                    |

**Picture 20, display file data (blobs)**

#### <span id="page-28-0"></span>**4.4.2 Query of data**

Using the service menu or the tool button  $\mathcal{H}$  a query of data can be started any time. A dialog window is shown, where you must select reference and enter reference data.

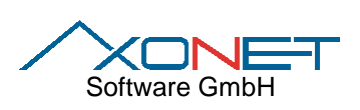

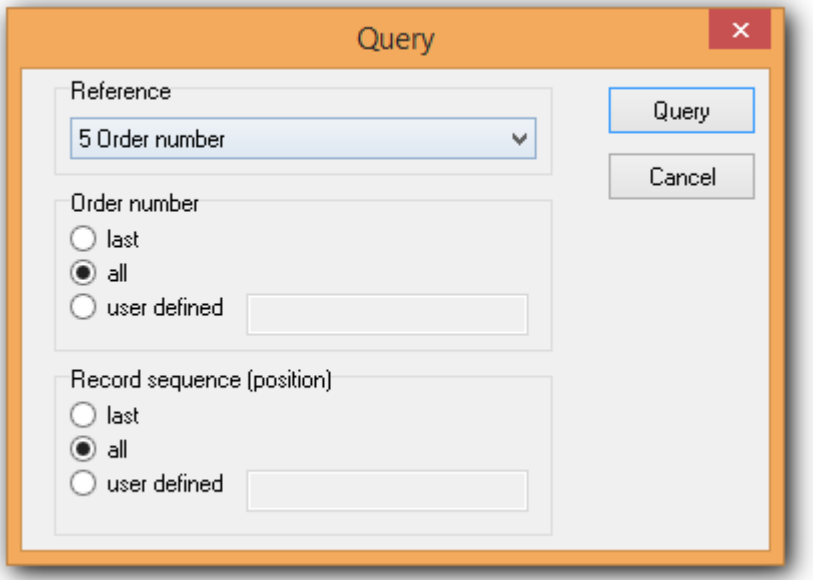

**Picture 21, query of all orders**

<span id="page-29-0"></span>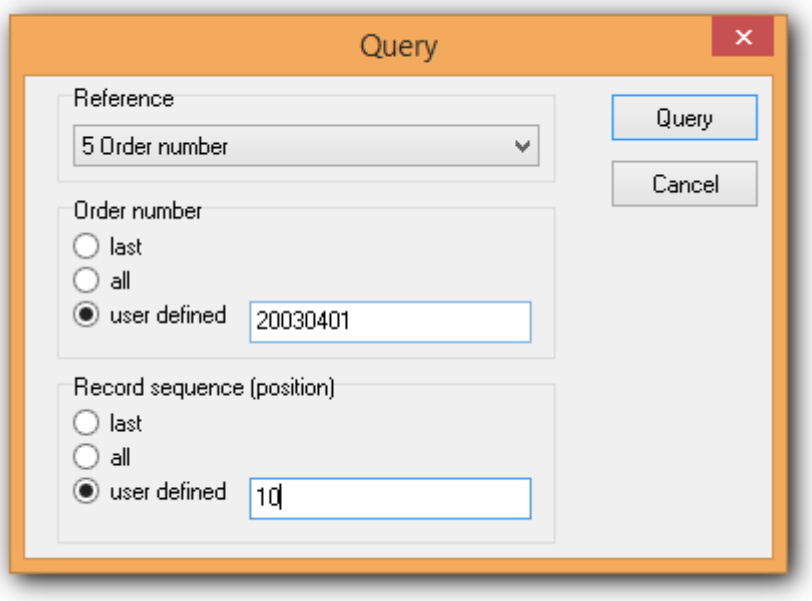

<span id="page-29-1"></span>**Picture 22, query of a specific order position**

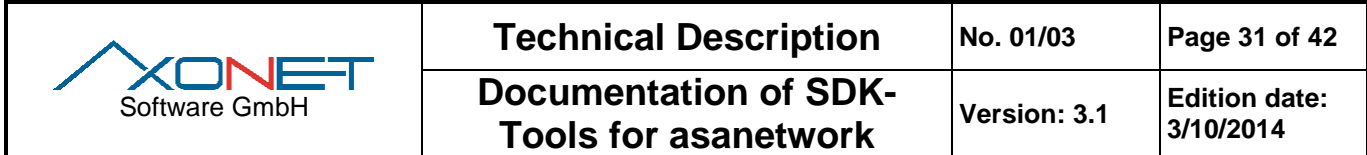

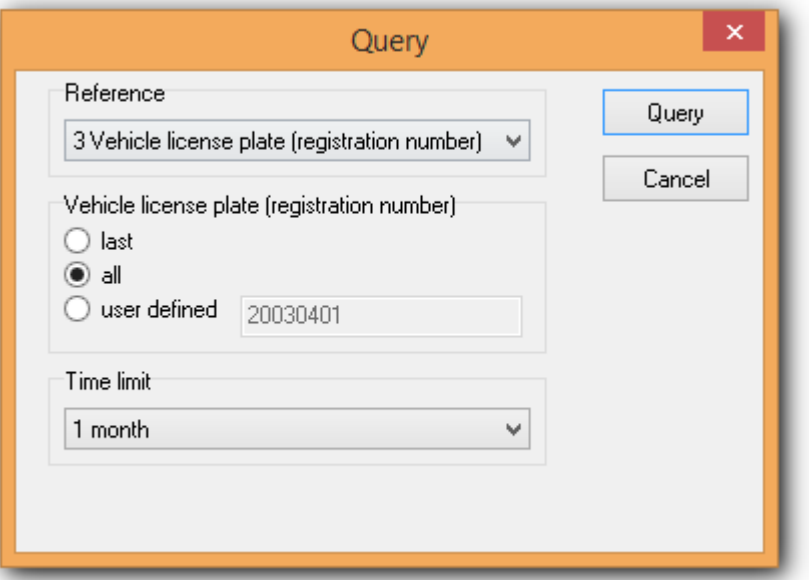

**Picture 23, query of data with reference license plate, max. 1 month old**

#### <span id="page-30-0"></span>**4.4.3 Sending of data**

The particular selected record can be sent using the service menu or the tool button  $\frac{h}{r}$  Send. The sent entry is sent with the DId and DLoc of the service logged in and is added as a new record with flag S.

## **4.4.4 Creating / modifying of data**

A new record can be created using the editing menu "New" or the tool button <sup>1</sup> Create. The newly created or another selected record can be changed to processing mode with the editing menu or the tool button  $\triangleq$  edit. All changes in the respective tab are applied after executing  $\blacktriangledown$  Save. Alternatively, the modified record can be stored with  $\mathbf{F}$  as a new record. Modifications can be cancelled by clicking the button  $\mathbf{X}$ .

If you made changes on a tab and now are trying to pass to another tab, you are asked to save, add or delete the data.

## **4.5 Single Step operation mode**

Normally, the service logged in automatically sends a "ready for receive" after receiving a record. By activating the Single Step operation mode on the service menu or by using the tool button  $\blacksquare$  no automatic "ready for receive" is sent. By clicking on **N** the next record can be received. A click on **b** ends the Single Step operation mode, while a click on  $\Box$  Stop notifies the service online, i.e. outstanding data remain without transmission.

## **4.6 Storage of received or created data**

As soon as records exist, using the file menu or the tool button  $\Box$  all shown data can be saved in a new file.

## **4.7 Import of saved data**

By using the file menu or the tool button  $\tilde{\mathbb{G}}$  Open, saved records can be loaded for analysis. In this operation mode no service is logged in and no data can be sent. Also, file attachments (blobs) are not automatically deleted if the record is deleted or the window is closed.

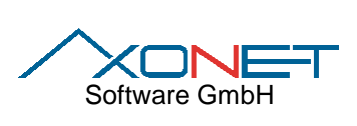

# **4.8 Typical use cases for AwnDebug3**

## **4.8.1 Logging of data exchange between DMS and testing instrument (orders)**

Please create a client order service (DMS page). The client order service logs all data exchanged between the DMS and the testing instrument(s) and/or applications.

The trace can be saved in a file and sent e.g. by email to be examined by Support. Support can import the file in AwnDebug3 and analyze it comfortably.

## **Limitations:**

Queries of checking instruments are by default not logged, because DiQual/DoQual is set on 1.

If changed to 2, incoming queries are logged, but this can maybe influence the behaviour of the application because a query is not transmitted afterwards.

Answers to the query from DMS cannot be logged, because they are sent directly to the query-maker. If necessary, this can be tested by starting a query from AwnDebug3.

## **4.8.2 Logging of data storage (e.g. results)**

Please create a data storage service. The data storage service logs all data traffic which is not sent only to DMS or other receivers because of priorities. Typically, a trace of sent testing results can occur with this.

The statements from the chapter above are also valid for the evaluation and the limitations. While saving, the trace is saved in a file and every blob in another file with the same base name. For later evaluation all files must be available.

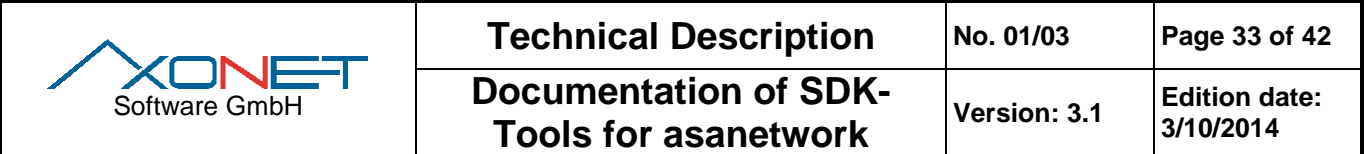

# **5 Remote start of orders with AnwRemote**

AwnRemote enables the sending of start commands to start an order on another instruments. Internally, the service AWNAXRCORD is used for this purpose.

Tip: AwnDebug3 permits the logging of this data.

## **5.1 Using AwnRemote**

After starting AwnRemote the order number and position must be entered. Then the receiver DLoc is set, because here direct addressing is used.

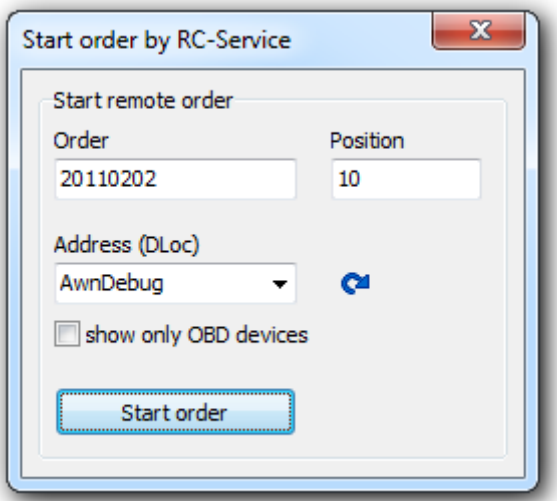

**Picture 24, AwnRemote**

<span id="page-32-1"></span><span id="page-32-0"></span>AwnDebug3 can show the commands as XML data:

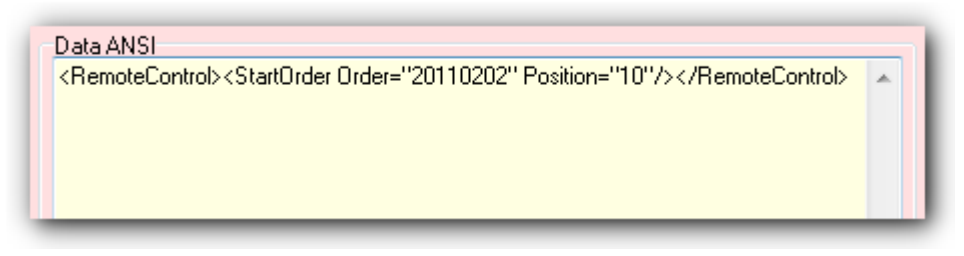

**Picture 25, AwnRemote data**

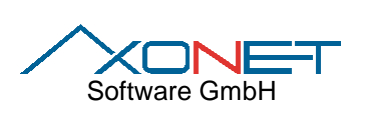

**3/10/2014**

# **6 Display status information with AwnStatus**

AwnStatus allows sending and receiving of status information. Status information can be transmitted by checking instruments to notify the status of enduring operations to commercial software.

AwnStatus can be used both as receiver and as sender.

#### **6.1 Using AwnStatus as status receiver**

To use AwnStatus as a receiver, the checkbox below must be activated.

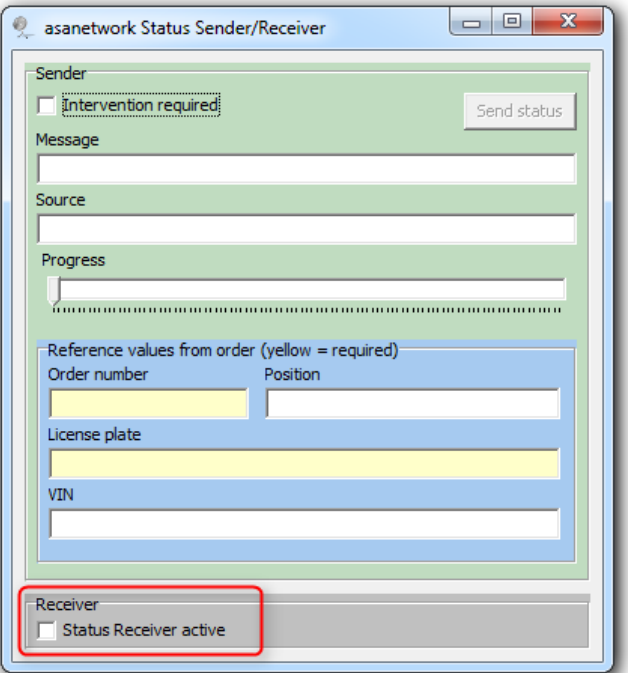

**Picture 26, AwnStatus**

<span id="page-33-1"></span><span id="page-33-0"></span>In the tray bar the icon is now visible with a green check mark.

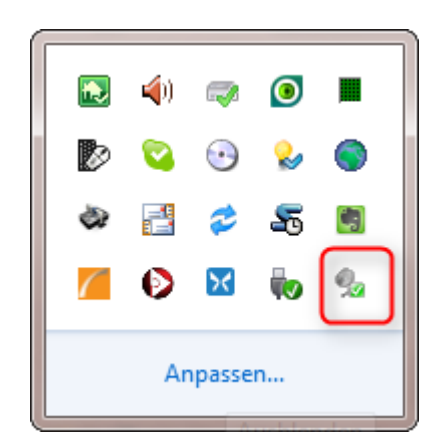

**Picture 27, AwnStatus receiver active**

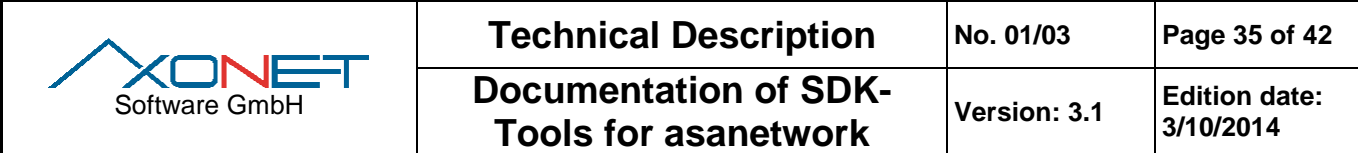

Received notifications are displayed as balloon messages:

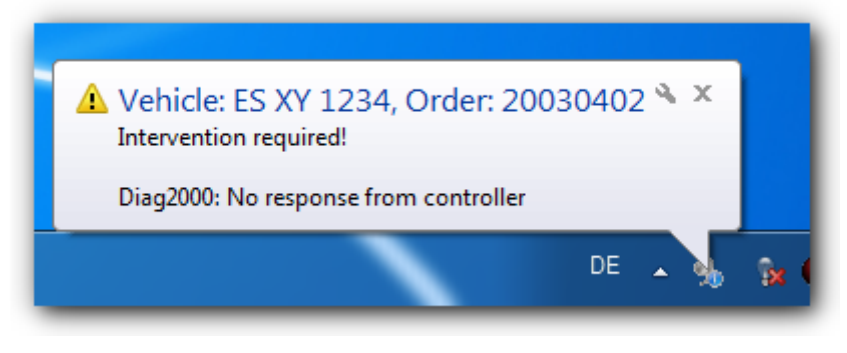

**Picture 28, received status notification**

#### <span id="page-34-0"></span>**6.2 AwnStatus as status sender**

In order to send a status notification, at least the order number and the license number must be entered:

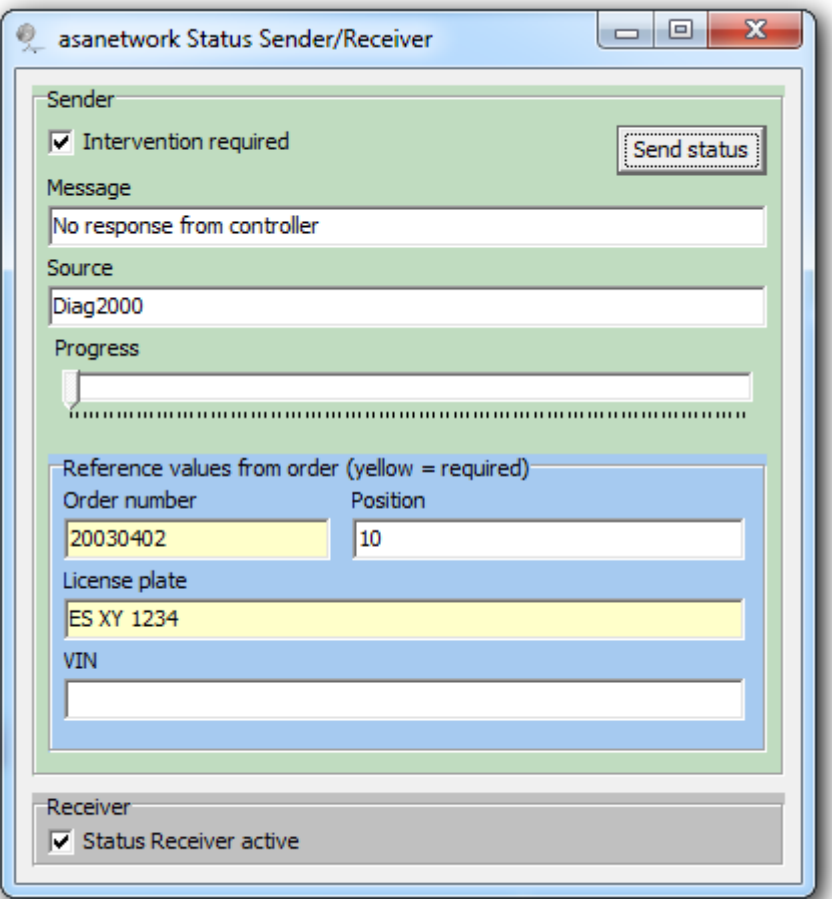

#### **Picture 29, sending of status notifications**

<span id="page-34-1"></span>Same as above, with AwnDebug3 the data content can be traced:

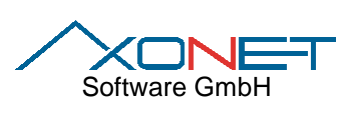

**The Pools for asanetwork** Version: 3.1 **Edition date:**<br>Tools for asanetwork **Pools** 3/10/2014 **3/10/2014**

<span id="page-35-0"></span>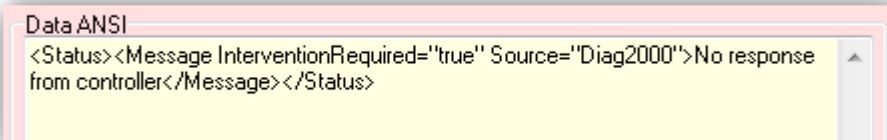

**Picture 30, AwnStatus data**

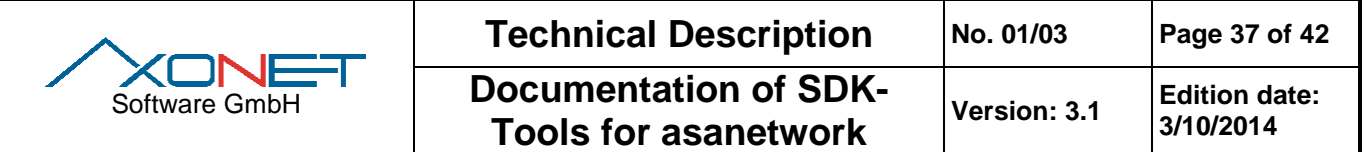

# **7 Transmission of real time values with LiveStreamSimulator**

LiveStreamSimulator implements data transmission for a brake bench which after request sends continous measuring values.

The simulated measuring values rise from 0 to approximately 1500N and then stay fluctuating around this value.

## **7.1 Using LiveStreamSimulator**

The simulator runs without further configuration, same as a brake bench. For simulation purposes, you can select the brake bench type and between single tire measuring left/right or axis measuring before the start of transmission. Also, at runtime errors can be set and transmitted.

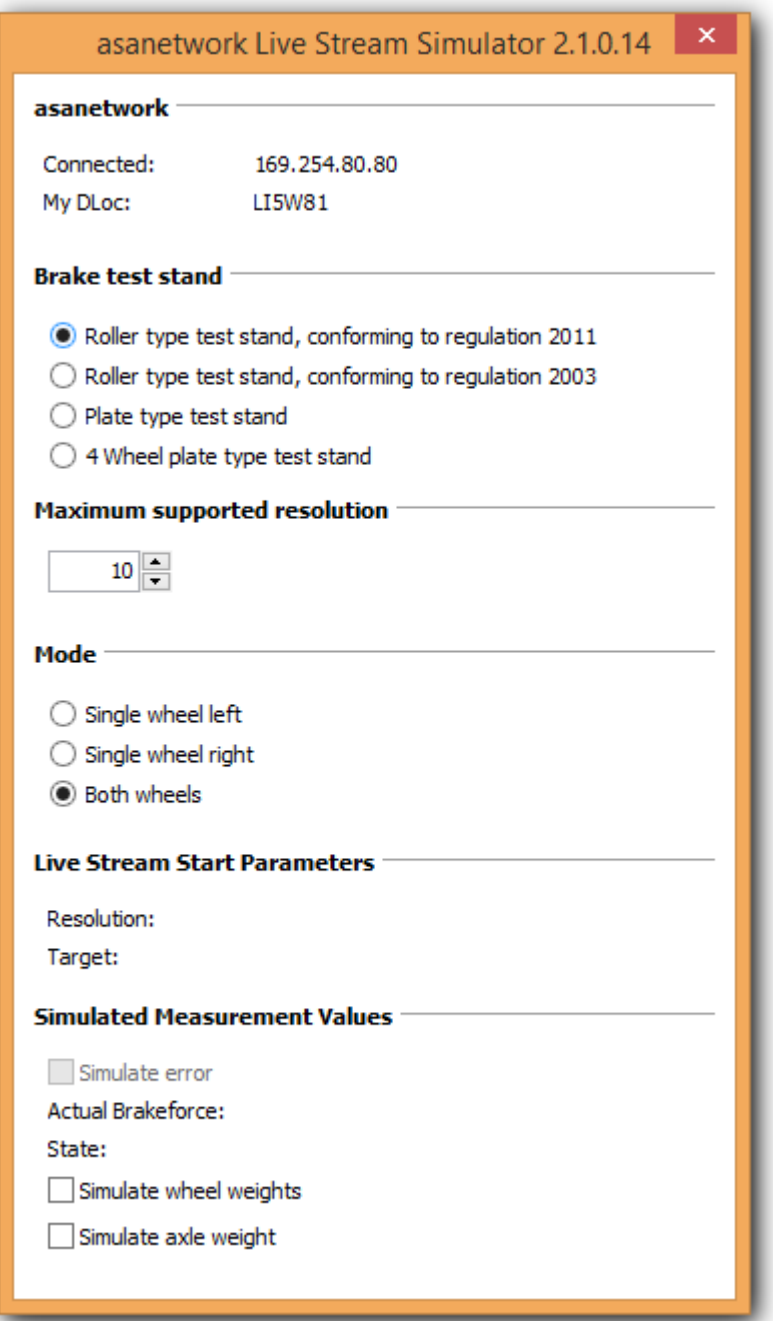

<span id="page-36-0"></span>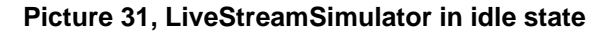

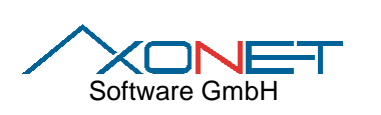

The simulator displays the receiver of the measuring values and the required resolution. Permitted values for the resolution are between 1 – max. resolution. Any request for a higher resolution will create an error.

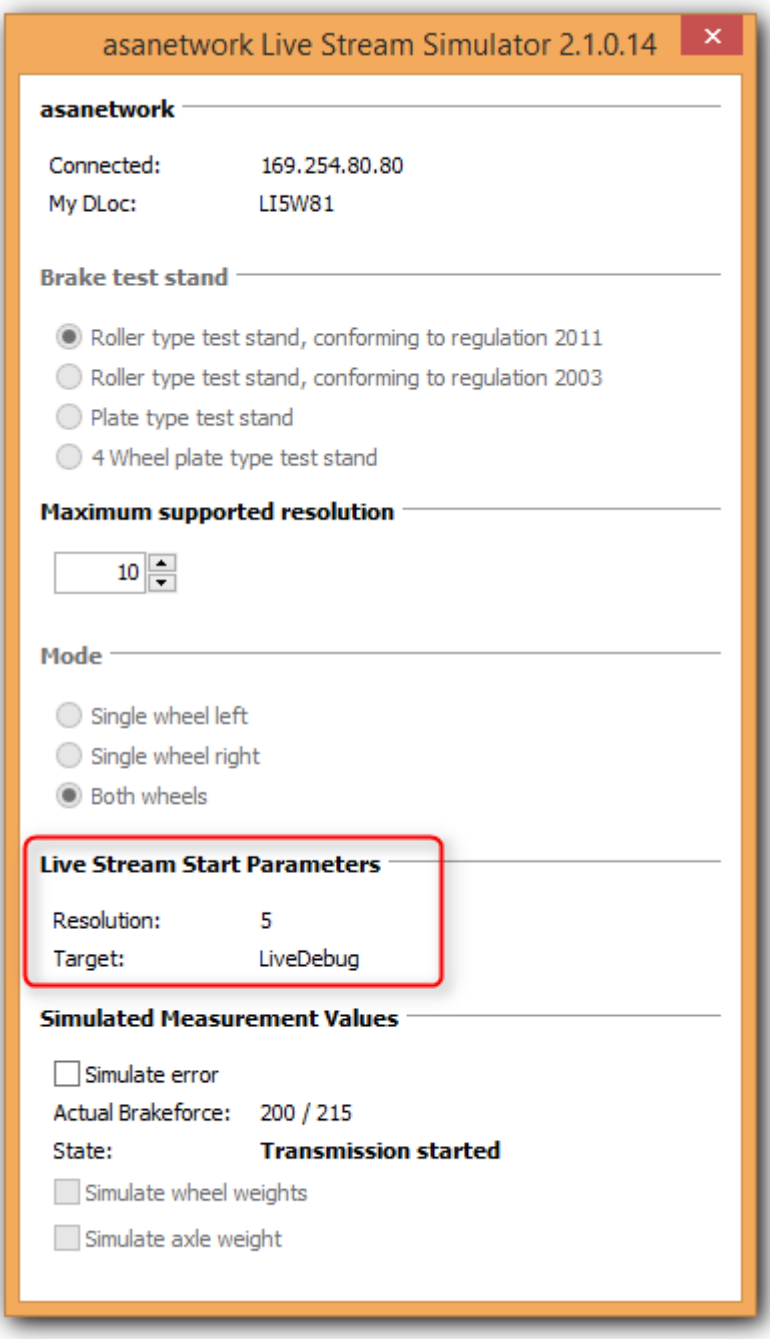

<span id="page-37-0"></span>**Picture 32, LiveStreamSimulator running**

![](_page_38_Picture_80.jpeg)

## **7.2 Using LiveStream controller in AwnDebug3**

AwnDebug3 includes a LiveStream controller and display. Measuring values are shown graphically:

![](_page_38_Picture_81.jpeg)

#### **Picture 33, LiveStream support in AwnDebug3**

<span id="page-38-0"></span>The control requires that you first select the used brake bench or simulator (sender). The combobox shows only the currently active senders, i.e. logged in to the network manager. By clicking on the refresh button on the right, the list can be updated any time.

![](_page_39_Picture_0.jpeg)

After choosing a sender, the transmission can be activated with Start and finished with Stop. Optionally, the transmission can be limited to LiveDebug as the only receiver and the resolution can be adapted.

![](_page_39_Picture_68.jpeg)

**Picture 34, Live Stream control in detail**

<span id="page-39-0"></span>The mean value is only used for plate brake benches:

![](_page_39_Picture_69.jpeg)

<span id="page-39-1"></span>![](_page_39_Figure_6.jpeg)

![](_page_40_Picture_36.jpeg)

**Documentation of SDK-**

**Tools for asanetwork** 

Version: 3.1

# 8 Appendix

# 8.1 List of Tables and Pictures

![](_page_40_Picture_37.jpeg)

![](_page_40_Picture_38.jpeg)

![](_page_41_Picture_0.jpeg)

## **8.2 History**

#### **8.2.1 Version 3.1 of 3/10/2014**

Updated and enhanced for version 3.1.

#### **8.2.2 Version 3.0 of 2/2/2011**

Extended version with AwnRemote, AwnStatus and LiveStreamSimulator.

#### **8.2.3 Version 1.0 of 7/2/2003**

First official version for the new SDK Tools 1.0